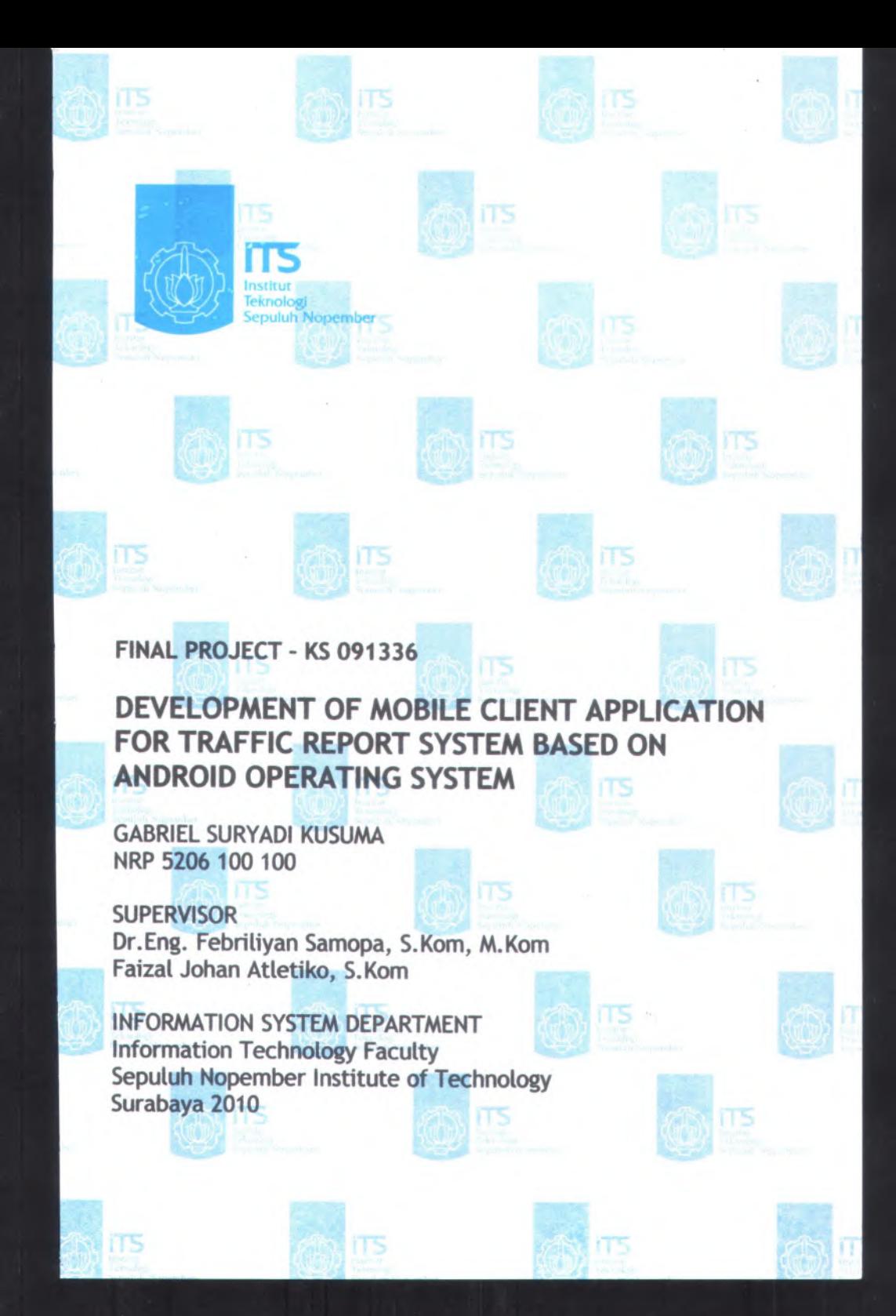

## PEMBUATAN APLIKASI MOBILE CLIENT TRAFFIC REPORT SYSTEM BERBASIS SISTEM OPERASI ANDROID

## TUGAS AKHIR

**Disusun untuk Memenuhi Salah Satu Syarat Memperoleh Gelar Sarjana Komputer pada Jurusan Sistem Informasi Fakultas Teknologi Informasi Institut Teknologi Sepuluh Nopember**

**Oleh :**

## **GABRIEL SURYADI KUSUMA** 5206 100 100

**Surabaya, <sup>1</sup> Agustus 2010**

**KETUA** , JURUSAN SISTEM INFORMASI

w

**c »;**

.\*

vtr **#**.**^**OLIL NOOR ALI, M.KOM. NIP 1966 0602 1992 031002

1

**1**<br>1956 **!** 

## **PEMBUATAN APLIKASI MOBILE CLIENT TRAFFIC REPORT SYSTEM BERBASIS SISTEM OPERASI ANDROID**

## **TUGAS AKHIR**

Disusun untuk Memenuhi Salah Satu Syarat Memperoleh Gelar Sarjana Komputer

pada

Jurusan Sistem Informasi Fakultas Teknologi Informasi Institut Teknologi Sepuluh Nopember

Oleh :

#### **GABRIEL SIJRYADI KUSUMA 5206 100 100**

Disetujui Tim Penguji/:

Tanggal Ujian : <sup>28</sup> Juli <sup>2010</sup> Periode Wisuda : 101

**Dr (Pembimbing <sup>I</sup>) .Eng. Febriliyan Samopa,S.Kom,M.Kom**

*1*

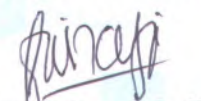

**Faizal Uohan Atletiko, S.Kom (Pembimbing II)**

**Bambang Setiawan, S.Kom, <sup>M</sup>.T (Penguji <sup>I</sup>)**

**Edwin Riksakomara S.kom, M.T (Penguji II)**

## **PEMBUATAN APLIKASI MOBILE CLIENT TRAFFIC REPORT SYSTEM BERBASIS SISTEM OPERASI ANDROID**

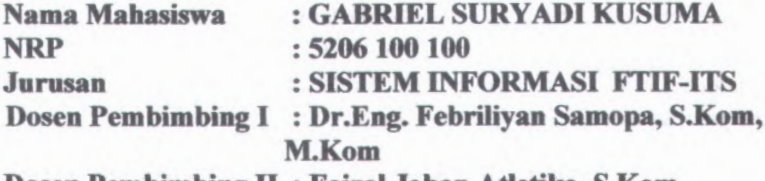

**Dosen Pembimbing II : Faizal Johan Atletiko, S.Kom**

## **ABSTRAK**

*Tingkat kepadatan arus lalu-lintas di daerah perkotacm yang tidak pasti dan kerap berubah secara drastis mengakibatkan kekhawatiran dari pengguna kendaraan bermotor di jalan atas kemungkinan munculnya kemacetan arus lalu-lintas. Bagi masyarakat modem yang memiliki aktifitas yang sangat banyak tentu saja kemacetan lalu-lintas adalah suatu hal yang ingin dihindari. Cara terbaik untuk menghindari kemacetan adalah dengan mengetahui daerah mcma saja yang sedang terjadi kemacetan lalu-lintas dan mengetahui tingkat kemacetannya. Namun hal tersebut bukanlah perkara mudah karena belum ada sistem yang memungkinkan penguna jalan raya dalam mengakses informasi kemacetan arus lalu-lintas tersebut.* 

*Informasi yang disediakan oleh server Traffic Report System sendiri adalah data informasi arus lalu-lintas di sekitar pengguna yang mengakses Traffic Report System. Untuk menentukcm posisi pengguna, penulis digunakan GPS dengan pertimbangan tingkat keakuratan informasi yang tinggi.*

*Aplikasi mobile client Traffic Report System yang dibangun di atas sistem operasi android ini dapat mengirimkan laporan* *kepada server berupa area yang dipantau serta tingkat kemacetan arns lalu-lintasnya. Informasi yang diolah server kemudian dikembalikan ke aplikasi grafts untuk diterjemahkan ke dalam tampilan antar muka yang memudahkan pengguna dalam memahami informasi yang diberikan server. Sistem informasi yang dimasukkan kepada server merupakan kumpulan dari informasi pengguna lain sehingga arus informasi akan berjalan dari pengguna kepada pengguna.*

*Kata kunci : Client Traffic Report System, GPS\ Sistem Operasi Android*

#### $MANTZRI$

temperem labelson dan menyerahat tingka kema-amerikan

manuel come discharge also asser fredit Reper Space anne mangakses Trolle, forpor Sestem. Untuk menetimbul program agguit youw temental makerakeek

## **DEVELOPMENT OF MOBILE CLIENT APPLICATION FOR TRAFFIC REPORT SYSTEM BASED ON ANDROID OPERATING SYSTEM**

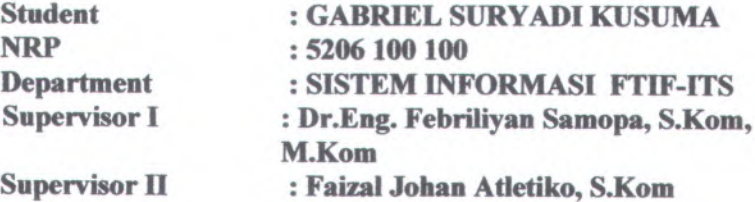

#### **Abstrak**

*Traffic density in <sup>a</sup> metropolis area keep changing erratically into <sup>a</sup> level that the urban citizen would worry about. For <sup>a</sup> modem citizens with <sup>a</sup> lot of work stuff, this impredictable traffic density, ,which oftenly lead into <sup>a</sup> traffic jam, is <sup>a</sup> phenomenon, no matter how ought to be avoided. <sup>A</sup> hypothetical method to avoid <sup>a</sup> traffic jam is knowing which area currently suffered traffic jam in which level of density. But practically, this method is difficult to implemented, since such system that allows user to access the traffic jam information is not existed yet.*

*The Traffic Report System Server, actually is providing information about the traffic density level for any user accesing the Traffic Report System Server. GPS technology is used for defines the user current position. It is choosen among any other location based technology for its high accuracy in providing user current location.*

*Main usage of the mobile client application built in android operating system is to send report to server about traffic density in such area. This information itself come from the application user thus the system built from user, and for user. After gaining some information the mobile client application would convert the*

*user-interface information itu <sup>a</sup> data, which replied by user that converting it into <sup>a</sup> XML file..*

*Keyword : Client Traffic Report System, GPS, Android Operating System MARKA MARKA REFERENCE* resbuir **STI-JITT ISAMEROUM MALERS** Dr. Leb, Febrilly on Samons, S. Kann the Hauth-Information S. K. Koun Supervisor M

#### sheirad.

from is knowing which as car carronal configural tradition for which or throllo it mains that the matterial and mained in Minute in

## **KATA PENGANTAR**

Segala puji dan syukur penulis tuturkan ke hadirat Allah Tritunggal, Bapa di surga, yang telah memberikan kekuatan dan kehidupan untuk penulis sehingga penulis dapat menyelesaikan laporan tugas akhir dengan judul :

## **PEMBUATAN APLIKASI MOBILE CLIENT TRAFFIC REPORT SYSTEM BERBASIS SISTEM OPERASI ANDROID**

Tugas akhir ini tidak akan pemah terwujud tanpa bantuan dan dukungan dari berbagai pihak yang telah meluangkan waktu, jiwa dan pikirannya bagi penulis untuk menunaikan tugas akhir ini. Pada kesempatan ini penulis mengucapkan terima kasih kepada pihak-pihak di bawah ini, yaitu:

- Bapak Febriliyan Samopa, selaku dosen pembimbing <sup>I</sup> yang telah meluangkan waktu dan pikiran di tengah kesibukan beliau untuk membimbing dan mengarahkan penulis dalam mengerjakan tugas akhir ini.
- Bapak Faizal Johan, selaku dosen pembimbing II yang telah memberikan saran dan membagikan pengetahuan beliau untuk membantu penulis menyelesaikan tugas akhir ini.
- Orang tua yang teramat sangat saya cintai, Iyus, Martin, Dian, dan Tika yang telah dan akan menjadi saudara yang amat saya sayangi. Terima kasih untuk doa dan semangat yang telah kalian berikan.
- ANONIMS, keluarga dan sahabat yang telah mengisi hidup saya dengan kebahagiaan dan mengajarkan jutaan hal lain yang jauh lebih penting daripada jutaan materi. *We're not rascal nor radical, but this is just the way we are!!*
- KMSI yang telah memberi saya waktu dan kesempatan untuk berkembang menjadi mahasiswa sepenuhnya. *They*

*can change our name, ruin our castle, but they can* 7 *take our FREEDOM.*

- *•* Bogi dan Yulianto sebagai partner MTRS, Husni yang telah menyumbangkan ilmunya, Hatta yang telah merelakan printemya untuk *di-gasak* bersama-sama, Bagit, Pradipta dan Rizal yang telah menyumbangkan suaranya untuk seluruh penghuni Lab E-Business, DSS, dan PPSI yang telah berjuang bersama, bernyanyi bersama, *celubh* bersama, hingga melakukan segala kegiatan produktif bersama. Terima kasih untuk hari-hari indah tersebut. *Alon-alon, sing penting ora kelakon.*
- *•* Penunggu dan sesepuh GW23A, Mas Ervan, Andre, Lukman, Adit, dan Galih yang telah banyak membantu saya dalam akomodasi peralatan hidup sehari-hari di kos.
- Pasukan Thole 2, yang telah memberikan saya ruang lapang di tengah kesibukan yang mendera. Persahabatan tanpa batas.
- Seluruh pihak yang telah membantu penulis dalam mengerjakan tugas akhir ini.

Penulis pun menyadari bahwa tugas akhir ini masih belum sempuma dengan segala kekurangan di dalamnya. Oleh karena itu penulis memohon maaf atas segala kekurangan dan kekeliruan yang ada di dalam tugas akhir ini. Penulis membuka pintu selebar-lebamya bagi pihak-pihak yang ingin memberikan kritik dan saran bagi penulis untuk menyempumakan tugas akhir ini. Semoga tugas akhir ini dapat bermanfaat bagi seluruh pembaca

Surabaya 28 Juli 2010

(Penulis)

# **DAFTARISI**

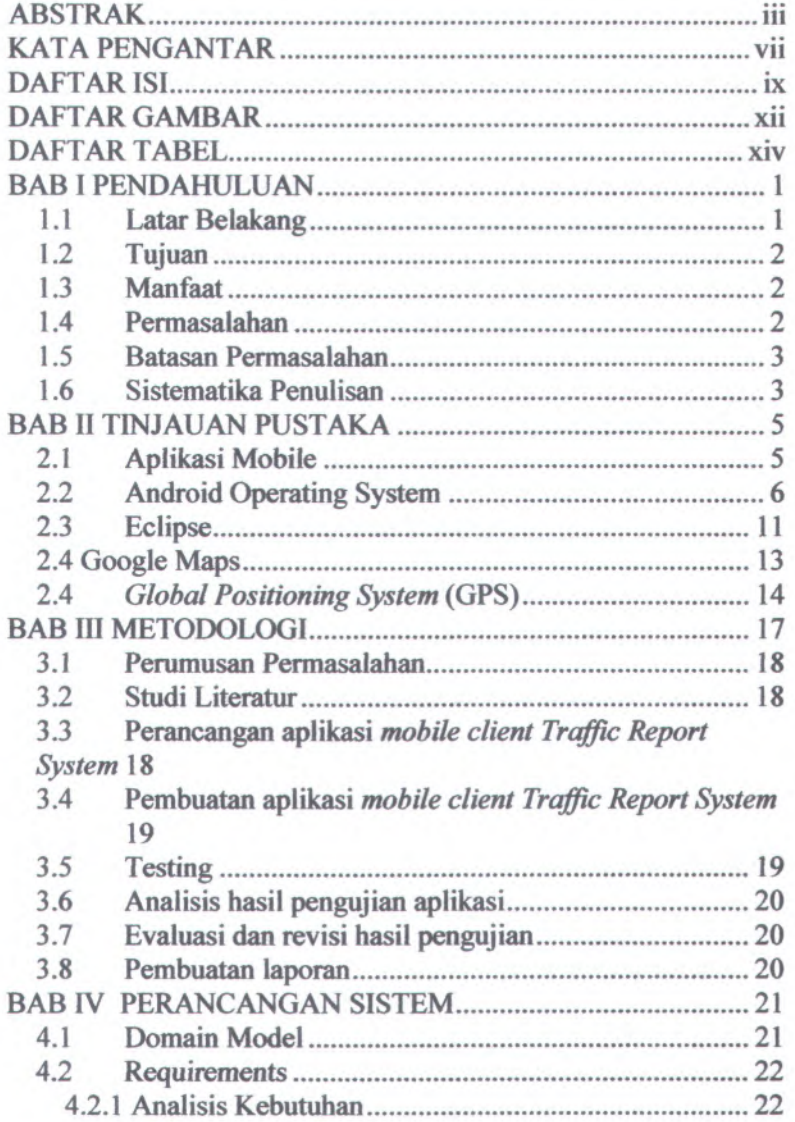

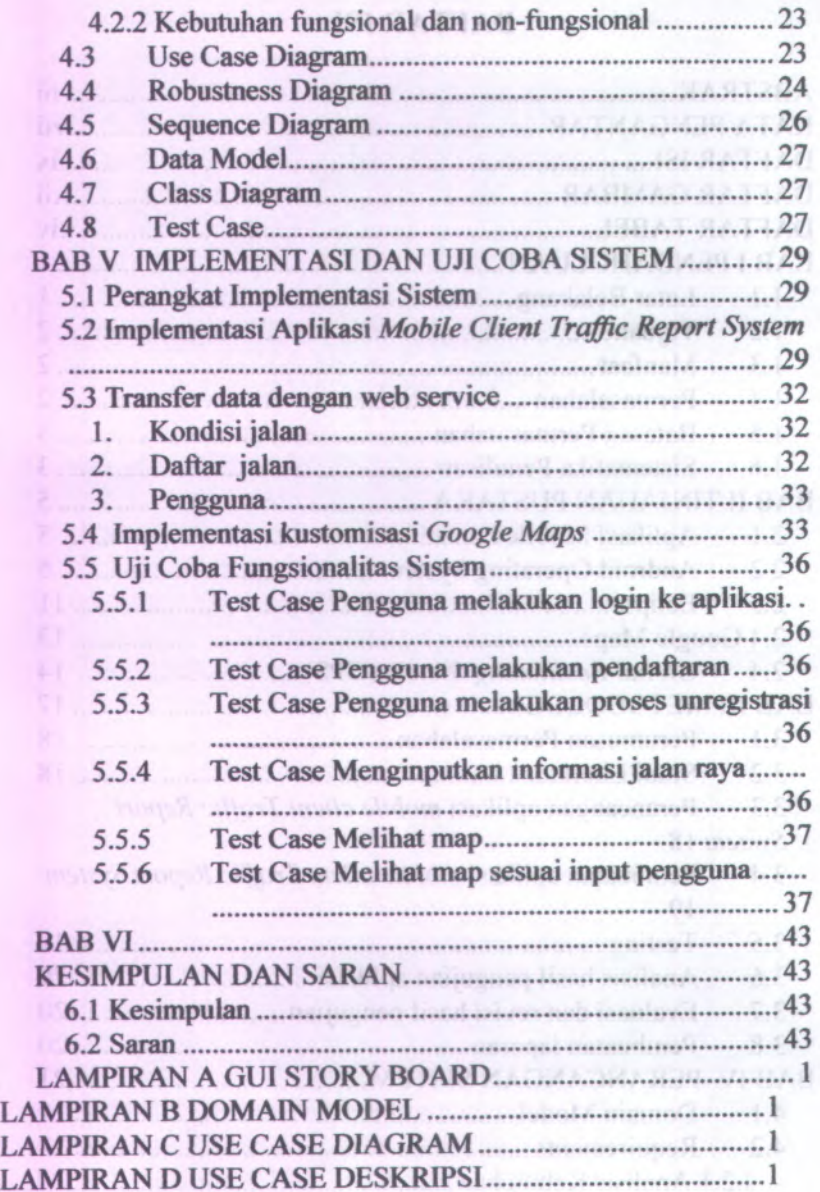

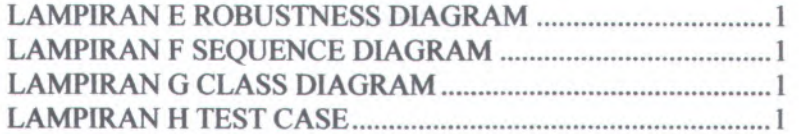

# **DAFTAR GAMBAR**

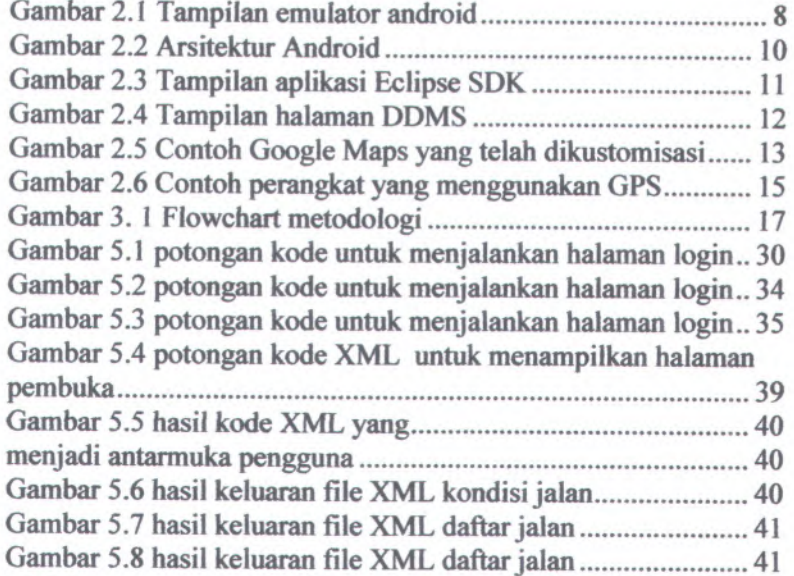

# **DAFTAR TABEL**

Tabel 5.1 Spesifikasi perangkat implementasi sistem ............... 38

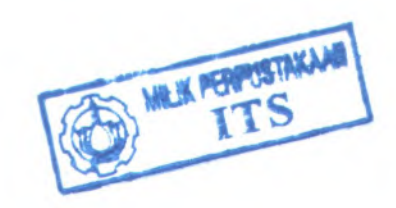

## **BAB I PENDAHULUAN**

#### **1.1 Latar Belakang**

Setiap individu di masa sekarang ini memiliki kewajiban untuk menuntaskan tugas beserta aktivitas yang sanga<sup>t</sup> padat. Namun di lain <sup>p</sup>ihak masih banyak permasalahan yang menimbulkan hambatan bagi seseorang dalam menuntaskan tugas serta aktivitas, salah satu contoh hambatan yang paling sering timbul adalah kemacetan arus lalu-lintas yang sulit diprediksi karena tidak memiliki pola atau interval waktu kepadatan.

Kemacetan arus lalu-lintas ini sendiri telah menjadi suatu permasalahan yang ingin dihindari oleh para pengguna kendaraan bermotor di jalan raya terutama di kota-kota besar. Oleh karena itu dibutuhkan suatu sistem yang dapat membantu pengguna kendaraan bermotor dalam menghindari kemacetan arus lalulintas. Bantuan tersebut dapat berupa informasi mengena<sup>i</sup> kondisi arus lalu-lintas dari area yang akan dilalui oleh pengguna kendaraan bermotor.

*Traffic Report System* adalah suatu sistem yang dapat memberikan informasi kepada penggunanya mengena<sup>i</sup> kondisi arus lalu lintas disekitar mereka. Masukan informasi untuk sistem ini sendiri berasal dari pengguna yang melaporkan kondisi arus lalu-lintas yang dipantau. *Server Traffic Report System* kemudian mengolah informasi yang masuk dari pengguna dan meneruskan informasi tersebut ke pengguna lainnya. Aplikasi yang dibuat penulis bermanfaat untuk menerjemahkan informasi dari server *Traffic Report System* ke dalam sebuah tampilan antar muka yang serupa dengan Google Maps sehingga informasi arus lalu lintas dapat di pahami dengan baik oleh pengguna *Traffic Report System.* Dari sistem yang dibuat ini, pengguna tidak hanya menghindar dari kemacetan saja akan tetapi juga dapat membantu mengurangi kepadatan arus lalu lintas dengan tidak mendatangi lokasi tersebut. AA LEE IN A LEAST 2

## **1.2 Tujuan**

Tujuan dari tugas akhir ini adalah membuat aplikasi mobile sebagai client untuk *Traffic Report System* yang dapat menampiikan informasi grafts serupa Google Maps kepada pengguna telepon seluler berbasis Android.

## **13 Manfaat**

Manfaat dari tugas akhir ini adalah :

- 1. Pengguna aplikasi *mobile client traffic report system* memungkinkan pengguna untuk mengetahui kondisi lalu lintas di sekitar pengguna.
- 2. Menciptakan komunitas masyarakat yang terhubung lewat aplikasi untuk berbagi informasi lalu lintas.

## **1.4 Permasalahan**

Permasalahan yang akan diselesaikan dalam tugas akhir ini adalah:

- 1. Bagaimana mengubah *input* pengguna berupa data alphabetik dan grafik ke dalam angka sebagai masukan data kepada *server* dan juga sebaliknya mengenai cara untuk mengolah *output* dari *server* ke dalam tampilan grafik serupa Google Maps.
- 2. Bagaimana menghubungkan aplikasi android dengan web service dalam hal transfer data dan informasi berupa XML.
- 3. Bagaimana menggunakan teknologi GPS sehingga dapat memberikan informasi akurat dan mudah diperbaharui

mengenai posisi pengguna dan informasi jalan yang dibutuhkan pengguna.

4. Bagaimana meningkatkan presisi informasi lalu lintas untuk menghasilkan informasi kondisi lalu lintas yang akurat.

## **1.5 Batasan Permasalahan**

Batasan pemasalahan dalam tugas akhir ini adalah:

- 1. Aplikasi yang dikembangkan didesain untuk mengirim dan menerima data melalui penggunaan file XML.
- 2. Aplikasi yang dikembangkan hanya untuk perangkat klien yang berbasis sistem operasi Android.
- 3. Aplikasi yang dibangun berupa *dependant application* yang terhubung dengan *web service traffic report system* dengan kustomisasi *Google Maps* di dalamnya.
- 4. Aplikasi yang dibangun masih terbatas pada proses pengembangan dan penelitian.

#### **1.6 Sistematika Penulisan**

Sistematika penulisan buku tugas akhir dibagi menjadi 6 bab sebagai berikut.

#### **BAB I**

#### **PENDAHULUAN**

Bab ini berisi latar belakang, tujuan, manfaat, permasalahan, batasan permasalahan, tinjauan pustaka, metodologi, dan sistematika penulisan.

#### **BAB II**

#### **TINJAUAN PUSTAKA**

Bab ini menjelaskan istilah-istilah yang digunakan pada penulisan buku tugas akhir ini.

## **BAB III** is reproduit onb and principle letters interestion **METODOLOGI**

Bab ini membahas alur dan tata pengerjaan tugas akhir dari awal sampai selesainya tugas akhir.

#### **BAB IV**

#### **PERANCANGAN SISTEM**

Bab ini menjelaskan rancangan aplikasi yang dibuat berdasarkan kebutuhan sistem. Rancangan tersebut digunakan untuk pembangunan aplikasi pada tugas akhir ini.

1.5 Batasan Permanalulan

#### **BAB V**

#### **IMPLEMENTASI DAN UJICOBA SISTEM**

Bab ini menjelaskan pembangunan aplikasi yang sesuai dengan rancangan. Selain itu, dijelaskan pula uji coba sistem dalam menjaga performa aplikasi.

## **BAB VI** they entucked distinct summerfully gaps regularly the

#### **KESIMPULAN DAN SARAN**

Bab ini berisi kesimpulan yang dapat diambil dari tugas akhir ini dan saran demi kepentingan pengembangan selanjutnya dari sistem. manner byedib midda sesma when a thoroughlibrary of

## 1878

#### **PENDANIST KN**

# AND PEPPERATA LATT

## **BAB II TINJAUAN PUSTAKA**

Pada bagian ini akan dijelaskan teknologi dan konsep yang terlibat dalam pembuatan tugas akhir ini. Teknoiogi dan konsep yang akan dibahas antara lain adalah aplikasi mobile, *Android Operating System,Eclipse,Google Maps,* dan *Global Positioning System* atau yang dikenal dengan GPS

## **2.1 Aplikasi Mobile**

Secara harfiah aplikasi mobile dapat diartikan sebagai sebuah aplikasi yang dapat dijalankan walaupun pengguna berpindah atau karena pengguna berpindah[1]. Namun secara padanan kata, aplikasi mobile dapat diartikan sebagai perangkat lunak yang dapat dibawa dalam peralatan portabel seperti *USB Flash Drive, Personal Digital Asisstants*(PDA), ataupun telepon seluler.

Berdasar teknoiogi yang digunakan aplikasi mobile ini dapat dibagi menjadi <sup>4</sup> macam yaitu:

1. Server Request Based

Perangkat portabel meminta akses data secara langsung kepada *server.* Teknoiogi interkoneksi yang digunakan adalah WAP dengan menggunakan WML (bahasa khusus hasil *markup* dari XML).

SMS Based **2.**

Menggunakan *Short Message Service* pada perangkat portabel untuk berhubungan dengan sebuah *server* khusus yang melayani aplikasi ini.

3. SIM-Card Based

Aplikasi dijalankan di atas *SIM Card* sebagai landasan *<sup>p</sup>latformnya.* Menu baru akan muncul daiam perangkat portabel seiring instalasi aplikasi ke daiam *SIM Card.*

4. Mobile Equipment Based

Hampir sama dengan *SIM-Card Based,* namun tipe yang satu ini menggunakan perangkat portabel atau dengan kata lain *operating system (OS)* yang beijalan di daiam perangkat tersebut sebagai landasan tempat aplikasi berjalan. Aplikasi yang dibuat penulis tergolong ke dalam tipe *Mobile Equipment Based.*

## **2.2 Android Operating System**

Android adalah sebuah *software* dengan di dalamnya meliputi sistem operasi, *middleware* dan *key application.* Android sendiri berjalan di atas modifikasi linux kernel dengan Java sebagai bahasa pemrograman bagi <sup>p</sup>ihak pengembang yang ingin membuat aplikasi Android.

Selanjutnya aplikasi yang akan dibuat penulis menggunakan *Android Software Development Kit* dan Eclipse *Application Programming Interface* sebagai media penulisan *code* untuk pengembangan aplikasi. Anatan adalah pengembangan

Beberapa keuntungan dari menggunakan Android adalah fitur *library* yang ditulis dengan bahasa <sup>C</sup> namun memiliki *Dalvik Virtual Machine* (*built-in virtual machine* pada Android) untuk membantu pengguna daiam mengimpor *library* baru yang ditulis daiam berbagai bahasa pemrograman yang kompatibel dengan *Dalvik Virtual Machine.* Adapun fitur yang menjadi keunggulan di sistem operas<sup>i</sup> Android adalah :

• Framework Aplikasi yang mendukung penggantian ataupun penggunaan kembali komponen

**6**

• Emulator yang berfungsi sebagai perangkat maya yang digunakan sebagai media simulasi aplikasi pada saat tahap pengembangan sampa<sup>i</sup> proses instalasi ke perangkat nyata.

Emulator memiliki komponen yang identik dengan perangkat telepon genggam yang berbasis Android OS. Setiap versi dari Android akan menghasilkan tampilan serta sistem yang berbeda pada setiap emulator. Hal ini memudahkan <sup>p</sup>ihak pengembang dalam membuat aplikasi sehubungan dengan perbedaan yang cukup mencolok dari tiap versi Android OS.

- • Hak akses bagi *third-party developer* untuk mengakses *Core Mobile Device Functionality* dengan standar API. Hak akses seperti ini tidak diberikan oleh setiap *brand handset* di dunia.
- • SDK yang dapat diakses secara gratis, serta *keystore* yang dapat digunakan untuk memasukkan aplikasi yang dibangun ke dalam perangkat *handheld* secara gratis pula.
- • Kombinasi data antara aplikasi mobile dengan internet. Sebagian besar API untuk android berada di dunia internet sehingga proses transaksi data antara dunia *offline* dan *online* dapat digunakan.
- • *Dalvik Virtual Machine* (DVM) sebagai mesin virtual yang menjalankan fungsi pada android dan berfungsi pula sebagai *debugger* pada saat proses *running* aplikasi. Setiap aplikasi Android, berjalan pada proses independen yang diinstansiasi oleh *Dalvik Virtual Machine.* DVM inilah yang merupakan yang melakukan pengaturan terhadap sistem *multi-threading* dan *low-level memory management.* Dalvik Virtual Machine berfungsi sama seperti Java Virtual Machine dan BREW runtime. Dalvik

**7**

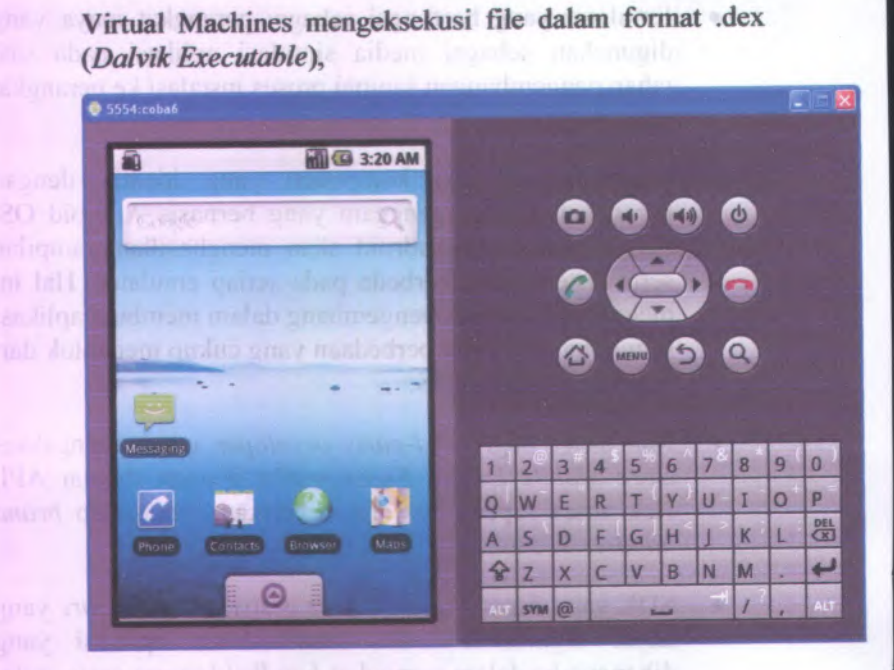

**Gambar 2.1 Tampilan emulator android**

Android sendiri memiliki arsitektur yang unik seperti ditampilkan pada gambar 2.2. Arsitektur android ini memiliki penjelasan sebagai berikut:

- • Mula-mula Android akan diluncurkan dengan ketentuan seperti pada lapisan *Application Framework* Aplikasi inti seperti seperti *email client, SMS program, calendar, browser, contacts manager* ditulis menggunakan bahasa pemrograman Java.
- Pada *layer* kedua (Arsitektor Framework API), <sup>p</sup>ihak pengembang dapat melakukan kustomisasi pada aplikasi inti yang telah tersedia pada *layer* satu. Pihakpengembang memiliki hak yang sama untuk mengakses

## **2.4 Google Maps**

Aplikasi *client* yang akan dibuat dalam Tugas Akhir ini menonjolkan tampilan grafts sebagai media informasi, maka dari itu aplikasi ini membutuhkan Google Maps sebagai visualisasi informasi kepadatan arus lalu lintas. Contoh kustomisasi *Google Maps* dapat dilihat pada gambar 2.5

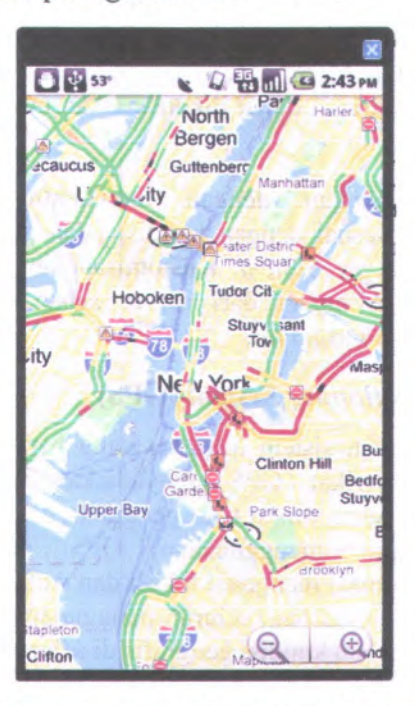

#### Gambar 2.5 Contoh Google Maps yang telah dikustomisasi

Google Maps sendiri adalah sebuah layanan peta virtual yang diciptakan oleh Google. Google Maps bersifat gratis dan dapat dikustomisasi sesuai kebutuhan pengguna. Untuk memodifikasi Google Maps, maka dapat digunakan Google Maps API yang dapat dimasukkan ke dalam ADT milik android. API ini bersifat gratis dan dapat diciptakan sebanyak mungkin yang diinginkan oleh pengguna. Namun sifat API ini unik untuk setiap domain yang ada sehingga tidak mungkin satu API digunakan untuk dua domain yang berbeda.

Google sebagai pengembang Android dan Google Maps memberikan kemudahan kepada <sup>p</sup>ihak pengembang dengan menciptakan *library* yang menghubungkan sistem operas<sup>i</sup> dan aplikasi peta tersebut. Google Maps yang telah terintegrasi sebagai *library* di Android juga memiliki banyak fitur manajemen lokasi untuk Google Maps, seperti *Geocode* atau nilai lotitude dan langitude yang nantinya dapat dikonversikan menjadi lokasi dari pengguna aplikasi ini.

Kustomisasi dilakukan dengan membentuk *layer* untuk pewamaan jalan sesuai dengan kondisi jalan pada informasi di *server Traffic Report System.* Kustomisasi ini melibatkan data pada output *XML object* dari server sebagai *overlay* untuk tampilan pada peta virtual ini.

#### **2.4** *Global Positioning System* **(GPS)**

GPS adalah sebuah sistem navigasi yang berbasis pada satelit milik Amerika Serikat. GPS menyediakan layanan navigasi, penentuan posisi serta waktu bagi pengguna perseorangan secara<br>oratis[4]. Dengan menggunakan GPS seseorang dapat  $gratis[4]$ . Dengan menggunakan GPS memperoleh informasi mengena<sup>i</sup> lokasi dan waktu dengan tingkat keakuratan yang tinggi bagi seluruh penggunanya di segala jenis cuaca, waktu, ataupun kondisi geografis di seluruh dunia.

GPS sendiri pada dasamya terdiri dari <sup>3</sup> bagian utama yaitu satelit yang mnejadi orbit di Bumi, stasiun kontrol dan monitoring di Bumi, dan *GPS receivers* yang dimiliki oleh manusia sebagai pengguna servis GPS ini. Informasi yang diberikan oleh GPS receiver ini terdiri dari penjabaran lokasi dengan 3 dimensi (latitude, longitude, dan altitude), jika dibutuhkan maka dapat diperoleh kondisi waktu bagi <sup>p</sup>ihak yang membawa perangkat GPS tersebut.

#### **2.3 Eclipse**

Dalam aplikasi yang dibuat oleh penulis akan digunakan IDE *{Integrated Development Environment )* untuk java berupa Eclipse. Hal ini dikarenakan Eclipse telah terintegrasi dengan *development tools* dari Android. Eclipse sendiri merupakan *open source software* yang bersifat *portable* dan dapat digunakan untuk menulis beberapa bahasa pemrograman lainnya seperti C, C++, COBOL, Python, Perl, PHP sebagai *plugin.*

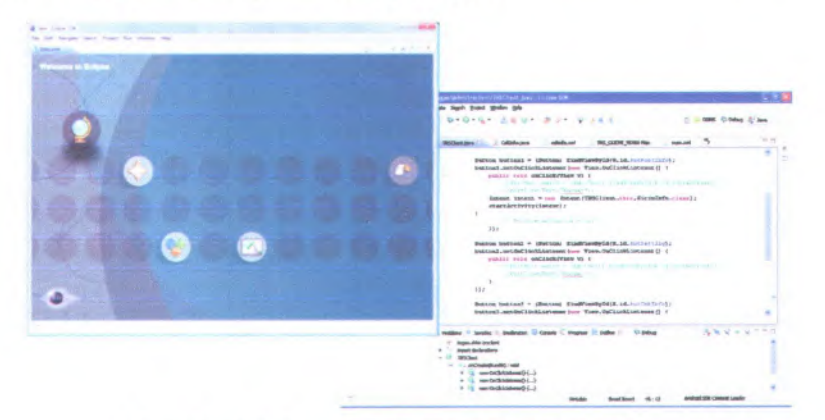

**Gambar 2.3 Tampilan aplikasi Eclipse SDK**

Hubungan yang telah terintegrasi antara Eclipse dan Android dapat membantu pengembang aplikasi dalam platform Android yang ingin menggunakan fitur *library* pada Java. Untuk menghubungkan Eclipse dengan Android ini cukup memasukkan Android ADT sebagai bagian dari project eclipse yang dibuat. Sifatnya hampir sama dengan *plug-ins* atau *add-ons*

Eclipse juga memiliki fitur DDMS (*Dalvik Debug Monitor System)* yang diperoleh setelah diintegrasikan dengan Android. DDMS ini berfungsi sebagai tampilan yang membantu pihak pengembang android dalam memonitor proses *debugging* pada aplikasinya. Sampai buku tugas akhir ini ditulis belum ada

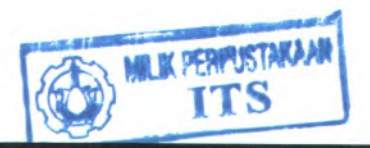

aplikasi IDE lain yang dapat berintegrasi dengan android sebaik Eclipse.

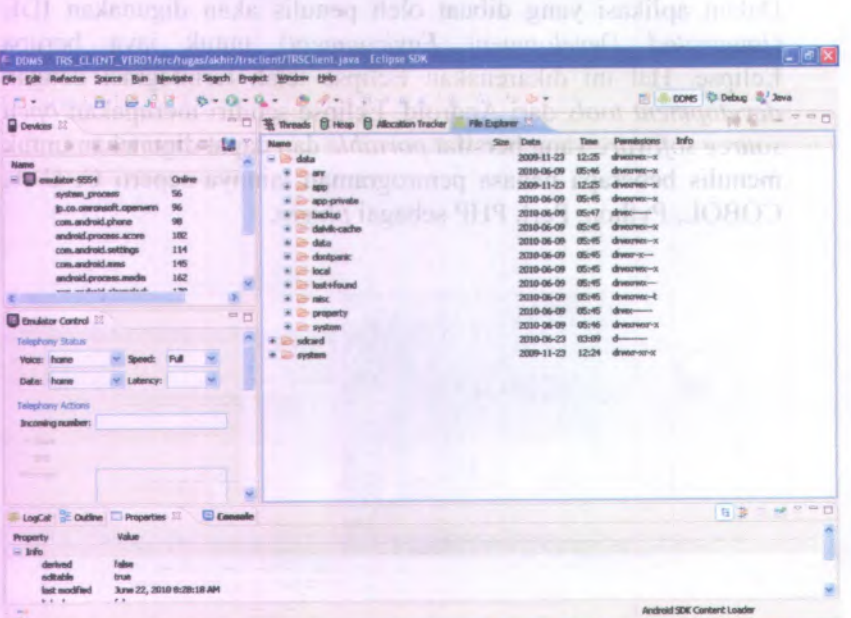

#### **Gambar 2.4 Tampilan halaman DDMS**

hastit anno begilde request dari massa insurance TGA bitchne

Eclipse particularly man DDMS (2009) Debug Acouse DD-18 ad berhause sebagai tamman yang membuntu plank permisingly monthly data shareholders as a conserver pack

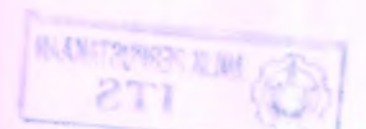

*layer* kedua ini sama halnya seperti ketika *layer* satu mengakses *layer* dua secara sekuensial. Contohnya adalah pengembang dapat membangun sebuah apiikasi *browser* untuk menampilkan daftar kontak telepon. Hal ini mungkin saja dilakukan dengan mengakses framework *TelephonyManager* pada *layer* dua untuk membangun apiikasi *browser* pada *layer*satu.

Hal ini juga berlaku pada *View System,* yang memungkinkan pengguna memodifikasi tampilan *view* pada aplikasinya dan *Content Provider Framework* yang memungkinan apiikasi untuk akses data pada apiikasi lain atau dapat juga membagi data ke apiikasi Iain.

- • *Layer* ketiga yang berisi *library* sekilas berfungsi sama seperti *library* pada sistem operasi, yakni sebagai penyedia komponen-komponen dasar yang dibutuhkan dalam menulis kode dalam bahasa pemrograman yang didukung *library* tersebut. Namun perbedaannya adalah pada komponen *Android Runtime* pada *layer* libraries. Komponen ini menyediakan fungsi-fungsi sperti yang tersedia pada bahasa pemrograman JAVA.
- • Lapisan terbawah atau nomor empat adalah lapisan terpenting yaitu Kernel Linux versi 2.6 untuk melayani services inti operating system seperti security, memory management, process management, network stack dan driver model. Kernel juga bertindak sebagai abstraction layer antara hardware dan software stack.

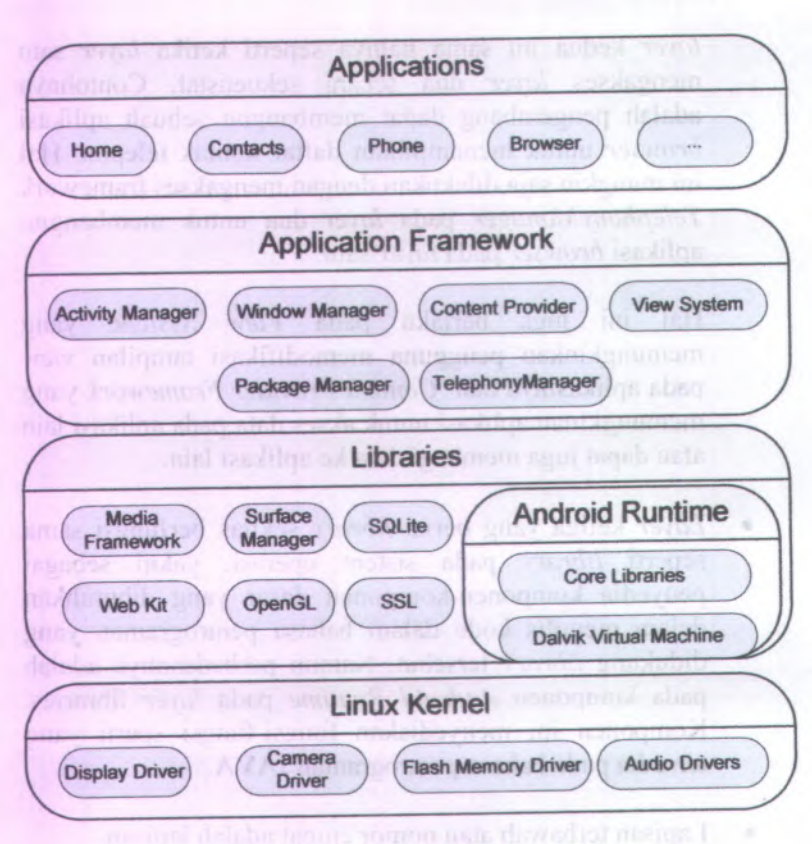

Gambar 2.2 Arsitektur Android

Google Inc.sendiri sebagai salah satu perusahaan yang memiliki Android meramalkan Android sebagai *mobile* OS masa depan yang akan menjadi acuan semua pengembang aplikasi mobile dikarenakan kompatibilitasnya terhadap hampir lingkungan mobile yang pema<sup>h</sup> ada. Hal ini tentunya menjadikan pengembangan aplikasi berbasis <sup>p</sup>latform Android sebagai suatu kegiatan yang prospektif.

\* ' > v\* *¥*

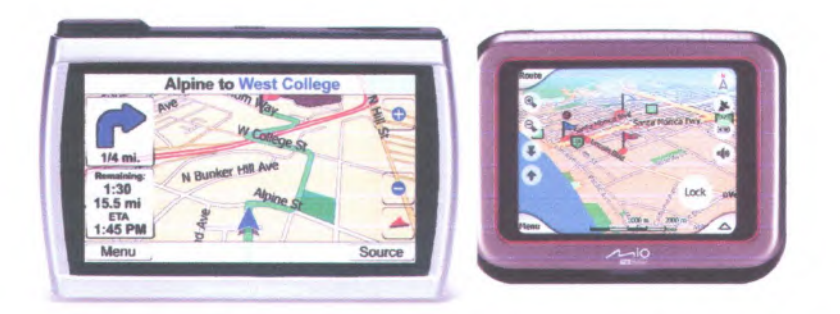

**Gambar 2.6 Contoh perangkat yang menggunakan GPS**

Sekalipun layanan GPS bersifat gratis, namun perangkat penerima layanan GPS ini tidaklah gratis. Pengguna harus membeli perangkat GPS yang dapat digunakan langsung untuk menangkap layanan GPS. Namun untuk fitur pada Android dan Google Maps, perangkat penerima GPS ini telah diberikan secara satu kesatuan dengan perangkat keras seperti telepon genggam.

## **BAB III METODOLOGI**

Pembuatan tugas akhir ini terbagi menjadi beberapa alur dan tahap pengerjaan yang meliputi awal pembuatan aplikasi sampai pembuatan laporan untuk tugas akhir. Deskripsi dari alur tersebut dapat dilihat pada flowchart seperti pada gambar 3.1.

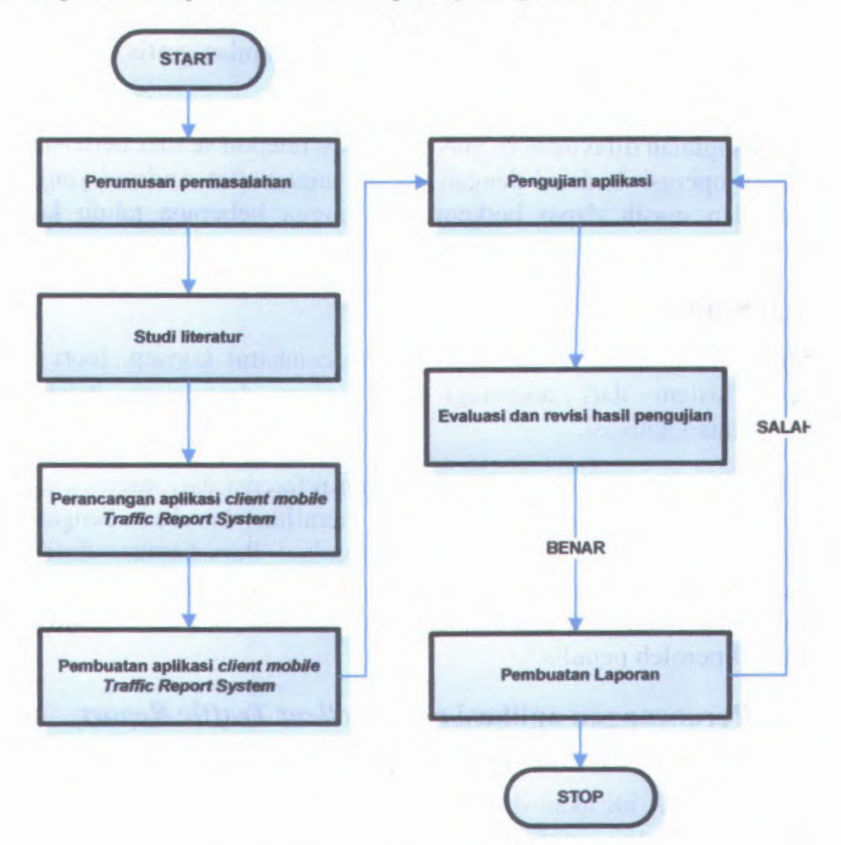

**Gambar 3.1 Flowchart metodologi**

#### **3.1 Perumusan Permasalahan**

Permasalahan pembangunan sistem informasi kemacetan lalu-lintas *Traffic Report System* belum memiliki aplikasi *client* yang bersifat *mobile.* yang ditemukan penulis adalah bahwa

Maka dirumuskan suatu pembangunan aplikasi *client* untuk *server Traffic Report System* yang mampu mengirimkan informasi kepada *server* berupa kordinat untuk kemudian menampilkan informasi dari *server* berupa tampilan grafts Google Maps yang telah dikustomisasi.

Pembangunan dilakukan di atas perangkat telepon seluler berbasis sistem operasi Android dengan pertimbangan sifat Android yang *free* dan masih dapat berkembang hingga beberapa tahun ke depan.

## **3.2 Studi Literatur**

Studi literatur akan dilakukan guna memahami konsep, teori , serta sistem dari teknologi yang akan digunakan dalam pembuatan aplikasi.

Literatur dalam proses ini dapat berupa referensi dari internet, ebook, paper,ataupun jumal yang memiliki korelasi dengan teknologi aplikasi yang dibuat penulis. Pemahaman dasar mengenai pembangunan aplikasi dengan teknologi Android, GPS, dan *Google Maps* akan dipelajari secara bertahap melalui literatur yang diperoleh penulis.

## **3.3 Perancangan aplikasi** *mobile client Traffic Report System*

Pada tahapan ini akan ditentukan konsep dan desain yang akan digunakan untuk aplikasi. Konsep dan desain dibangun sesuai dengan gambaran sistem yang telah digambarkan secara tidak langsung pada bagian awai buku tugas akhir ini perihal aplikasi *mobile client Traffic Report System.*

## **3.4 Pembuatan aplikasi** *mobile client Traffic Report System*

Setelah tahapan analisa dan desain telah selesai, maka tahapan selanjutnya adalah membangun aplikasi *mobile client Traffic Report System* pada emulator Android untuk selanjutnya diunggah ke dalam telepon seluler yang berbasis sistem operas<sup>i</sup> Android.

## **3.5 Testing**

Pengujian dilakukan pada telepon seluler yang telah dimasukkan aplikasi. Selanjutnya pengujian ini dibagi ke dalam <sup>2</sup> jenis yaitu:

1. Pengujian fungsional

Fungsi dasar dari sistem akan diuji untuk menentukan keabsahan dari informasi yang beredar di dalam sistem. Informasi-informasi tersebut di antaranya adalah validasi posisi pengguna, konektivitas aplikasi ke server serta ketepan pencitraan informasi server ke dalam tampilan grafis serupa Google Maps.

2. Pengujian non-fungsional

Performa aplikasi dan ketersesuaian aplikasi terhadap perangkat keras berbasis android, adalah bahan yang diujikan di dalam pengujian non-fungsional ini. Performa meliputi kemampuan aplikasi dalam mengakses map dan proses transfer data pada *server* dan ketersesuaian terhadap perangkat keras meliputi kemampuan dari aplikasi untuk diinstall ke dalam perangkat keras berbasis android di dunia nyata.

## **3.6 Analisis basil pengujian aplikasi**

Setelah melalu tahapan pengujian maka hasil pengujian tersebut akan analisis terkait performa aplikasi dan ketersesuaiannya dengan rancangan sistem di awal.

# **3.7 Evaluasi dan revisi hasil pengujian**

Pada tahap ini hasil monitoring diteliti dan bila ada kesalahan dilakukan perbaikan sampa<sup>i</sup> selesai. Setelah itu dibuat kesimpulan dan didokumentasikan.

#### **3.8 Pembuatan laporan**

Setiap langkah-langkah pengerjaan tugas akhir ini dari awal hingga akhir didokumentasikan dan ditulis dalam sebuah laporan yang sesuai dengan format tugas akhir sehingga menghasilkan laporan tugas akhir.

Curge days as easy sistem alon diam diam manufanmonic malels if attenue your committee inclusions than bubile) databa ayney ha shekara da anim a shekara tahari

3.5 Teiting

melinging kemamaman anlasi dalam menankaes man dan process touch than short about day are emissioned

## **BAB IV PERANCANGAN SISTEM**

Pada bab ini dijelaskan mengena<sup>i</sup> rancangan desain aplikasi yang dibuat berdasarkan kebutuhan sistem *mobile client* untuk aplikasi *Traffic Report System.* Desain ini akan digunakan untuk pembangunan aplikasi tugas akhir. Pada bab ini juga akan diuraikan hal-hal yang berkaitan dengan perancangan komponen klien pada aplikasi *Traffic Report System.* Proses perancangan tersebut menggunakan referensi *ICONIX process* dengan alur pembuatan *domain model, requirements, use case diagram* serta deskripsi, *robustness diagram, sequence diagram, data model, class diagram,* dan *test case.*

#### **4.1 Domain Model**

Domain model adalah proses pendefinisian model dengan proyeksi objek utama yang membangun aplikasi. Domain model ini sendiri pada dasamya dapat berubah jika sistem yang membangun aplikasi turut mengaiami perubahan. Penyesuaian ini ditujukan untuk meningkatkan kesesuaian alur sistem dengan objek dan komponen yang membangun sistem.

Domain model *Traffic Report System* pertama kali dibangun seperti yang terlihat pada lampiran <sup>A</sup> gambar B.l. Namun seiring dengan perkembangan proses pengembangan *Traffic Report System* diketahui bahwa domain model awal tersebut belum cukup untuk merepresentasikan objek yang terlibat dalam *Traffic Report System.* Maka dilakukan proses pemutakhiran dari domain model *Traffic Report System.*

Penjelasan dari setiap objek yang terdapat dalam domain model terbaru adalah sebagai berikut :

1. Pengguna

Objek yang melakukan pengecekan pengguna untuk kemudian nantinya akan direlasikan dengan dution of may be objek Daftar Pengguna.

no. b. no. 2. Daftar Pengguna between institute management

Objek yang akan mengelompokkan pengguna nevossorstog berdasarkan statusnya a traditions aben naild

ala anun3. Jalan XVA(Y) ismacha matemumpun mdaant

Objek yang digunakan untuk menampilkan data jalan secara *default* yang nantinya akan direlasikan dengan objek Daftar Jalan

4. Daftar Jalan

Objek ini digunakan untuk mengelompokkan jalan berdasarkan kondisinya dalam berdasarkan kondisinya

them and 5. Kondisi Jalan and many articles and dealer index read

Objek ini berfungsi untuk memberikan informasi kondisi suatu jalan (relasi dengan daftar jalan) dan memberikan informasi mengena<sup>i</sup> siapa dan kapan informasi kondisi jalan akan diupdate (relasi daftar pengguna)

# **4.2 Requirements**

*Requirements* merupakan daftar kebutuhan dari aplikasi *Traffic Report System* dengan terlebih dulu melakuakan analisa untuk kemudain menurunkannya menjadi dua bagian yaitu kebutuhan fungsional dan kebutuhan non-fungsional. Selanjutnya *requirement* ini dibutuhkan untuk membuat *use case.*

#### **4.2.1 Analisis Kebutuhan**

Aplikasi klien hanya membutuhkan satu pengguna yang memiliki kebutuhan dalam melakukan proses melihat, mencari dan memasukkan data sebagai kebutuhan informasi bagi pengguna lainnya dimana semua kebutuhan tersebut dapat dijalankan dalam *platform mobile* untuk dapat mengikuti mobilitas dari pengguna.

Untuk memenuhi kebutuhan pengguna tersebut maka dibutuhkan implementasi teknologi berupa sistem operasi Android untuk mewujudkan terciptanya aplikasi *mobile,* internet dan web service sebagai peladen bagi proses sistem informasi yang dibutuhkan pengguna, dan GPS sebagai perangkat pencari lokasi pengguna yang *mobile.*

#### **4.2.2 Kebutuhan fungsional dan non-fungsional**

Kebutuhan fungsional aplikasi didefinisikan sebagai berikut :

- 1. Memberikan informasi status jalan: informasi status jalan yang diinginkan dan informasi statusjalan disekitar.
- 2. Manajemen pengguna: menyimpan data pengguna dan berhenti berlangganan.
- 3. Melakukan update informasi status jalan.
- 4. Mengidentifikasi posisi pengguna saat online.
- 5. Otomasi kadaluwarsa informasi status jalan.

Sedangkan untuk kebutuhan non-fungsional, mencakup pengiriman data ke *client* sedinamis mungkin dan pengolahan data secepat mungkin

#### **4.3 Use Case Diagram**

Use case yang dirancang berdasarkan realisasi dari *requirement* yang telah dibuat sebelumnya. Terdapat 2 aktor utama dari aplikasi *server Traffic Report System* yaitu:

a. Pengguna
Merupakan <sup>p</sup>ihak yang dapat mengakses aplikasi, mengirimkan informasi lalu lintas dan mendapatkan layanan informasi dari server Traffic Report System,

b. Sistem Dermitten in The Co

Merupakan pihak internal dari sistem keseluruhan yang dapat melakukan fungsi automatisasi tampilan map.

Rancangan *use case* ini juga dibagi menjadi <sup>3</sup> bagian besar yaitu Use Case Akses Aplikasi, Use Case Fungsionalitas Use Case Sistem.thb autonsymou and/habidib sona i isomolina materia

# **4.4 Robustness Diagram**

*Robustness diagram* dibuat didalam semua use case yang ada, hal ini untuk menjelaskan alur dari *use case* yang dirancang. Adapun *robustness* diagram yang terdapat dalam rancangan desain aplikasi *mobile client Traffic Report System* adalah:

<sup>1</sup>. Pengguna melakukan login ke aplikasi

mih emretred slab nonthvnum sometime remembersh

Pengguna mengakses halaman login pada aplikasi untuk kemudian status dari pengguna akan dirubah menjadi aktif atau terlihat *online* pada sistem server. Hal ini ditujukan untuk pengembangan lebih lanjut dari aplikasi *Traffic Report System* itu sendiri.

Pada proses ini tidak ada input dari pengguna yang dilakukan secara manual, hal ini dikarenakan tujuan dari login pada aplikasi hanyalah mengubah status pengguna dari offline menjadi online.J.3 Lee Cast Distriction

insurance data analysis in the factor format and many stars of anlike arrest bome former System value. 2. Pengguna melakukan pendaftaran

Pengguna membuka halaman pendaftaran. *Field* yang hams diisi adalah nama. dan nomor telepon seluler. *Primary key* untuk pendaftaran adalah nomor IMEI yang secara otomatis akan diambil oleh sistem pada aplikasi.

#### 3. Pengguna melakukan proses unregistrasi

Pengguna mengakses halaman unregristrasi. Selanjutnya permintaan pengguna akan diproses oleh servis pada server. Aplikasi klien hanya mengantarkan *request* kepada server dan menampilkan pesan ketika proses unregistrasi telah berhasil.

4. Melihat informasi jalan raya sesuai input

Pengguna mengakses halaman dialog input yang berisi field nama jalan yang akan dicari informasi lalu lintasnya Selanjutnya input akan diverifikasi oleh aplikasi klien dan kemudian informasi tersebut dikirim ke server untuk kemudian diproses.

Hasil proses kemudian ditampilkan ke dalam peta beserta tampilan informasi lalu lintasnya. Nama jalan yang dimasukkan oleh pengguna akan menjadi titik pusa<sup>t</sup> dari map.

5. Melihat map

Pengguna akan melihat tampilan map beserta tampilan informasi lalu lintas dengan posisi pengguna saat itu sebagai titik pusa<sup>t</sup> dari map.

<sup>6</sup>. Mengedit interval auto refresh map

Interval update dibutuhkan karena kenyataan bahwa posisi pengguna pasti akan berubah. Dengan menggunakan GPS dapat diperoleh lokasi pengguna secara *real time,* namun hal tersebut akan berdampak pada penggunaan daya baterai berlebih dari perangkat telepon seluler. Maka diberikan fitur untuk menentukan interval update sistem secara berkala sehingga fitur GPS akan menyala pada interval yang telah ditetapkan pengguna untuk kemudian dimatikan ketika posisi pengguna telah terupdate.

7. Menginputkan informasi jalan raya

Pengguna mengakses halaman seperti pada *robustness* Melihat Map dengan fitur tambahan berupa menu tingkat kemacetan dan menu *touchscreen* untuk menginputkan lokasi kemacetan secara dinamis.

<sup>8</sup>. Mengupdate tampilan map sesuai interval settingan pengguna

Sistem secara berkala akan melakukan pengecekan mengena<sup>i</sup> interval *update* sesuai *setting* awal dari pengguna.

#### **4.5 Sequence Diagram**

Sequence diagram memuat alur dalam use case dengan pendeskripsian yang mengara<sup>h</sup> pada pemrograman aplikasi. Sehingga sebelum merancang sequence diagram terlebih dahulu harus mengerti tentang teknologi yang akan diterapkan.

#### **4.6 Data Model**

Data Model merupakan desain interaksi antara domain model dengan *database.* Domain model tidak berelasi secara langsung dengan tabel-tabel pada database akan tetapi melalui *data access object* (DAO). Dalam desain rancangan sistem aplikasi *server Traffic Report System* terdapat 3 objek yang berelasi dengan *database* yaitu: pengguna, kondisi jalan, dan jalan. Untuk setiap domain model yang berelasi terhubung dengan DAO yang berbeda-beda

#### **4.7 Class Diagram**

*Class diagram* adalah rancangan akhir yang menghasilkan suatu desain objek yang nantinya akan diimplementasikan pada pemrograman aplikasi. Untuk pengeijaan tugas akhir ini, *class diagram* merupakan hasil perkembangan dari *update* domain model dan *sequence diagram* sehingga menghasilkan desain objek yang lebih detail dan lengkap sehingga memudahkan dalam pemrograman aplikasi *server Traffic Report System.*

#### **4.8 Test Case**

*Test case* dirancang untuk menjaga performa aplikasi agar sesuai dengan desain yang dibuat. Dalam hal ini, *test case* akan dijalankan dengan beberapa skenario yang sesuai dengan alur pada use case diagram.

#### **BAB V IMPLEMENTASI DAN UJICOBA SISTEM**

Pada bab ini dijeiaskan pembangunan aplikasi yang telah disesuaikan dengan desain aplikasi sebagaimana tertulis pada bab IV. Selain itu, dijeiaskan pula proses uji coba sistem dalam mengukur performa aplikasi. Definisi untuk lingkup sistem yang dibahas di bab ini adalah sistem untuk klien.

#### **5.1 Perangkat Implementasi Sistem**

Proses pembuatan dan implementasi sistem dilakukan pada sebuah *Personal Computer* untuk selanjutnya diunggah ke *handheld smartphone* berbasis sistem operasi Android. Detail dari spesifikasi perangkat dapat dilihat pada tabel 5.1

#### **5.2 Implementasi Aplikasi** *Mobile Client Traffic Report System*

Aplikasi *mobile client Traffic Report System* pada tugas akhir ini dibangun di atas *platform* android sebagai sistem operasinya. Seperti telah dijeiaskan dalam perangkat implementasi sistem mengenai perangkat keras dan lunak yang digunakan dalam pembangunan aplikasi klien ini.

Implementasi aplikasi ini sendiri dijalankan serta ditelusuri sementara dengan menggunakan aplikasi emulator. Pembuatan aplikasi pengembangan Android (*Android SDK)* dengan *style* pemrograman berbasis objek yang mengikuti Java. Berikut adalah potongan kode dari aplikasi untuk modul login. dilakukan dengan memanfaatkan perangkat

```
public void onCreate(Bundle savedStatelnstance){
     MARIE AROL AND TALL ARE SERVED ASSAULT
       super.onCreate(savedStatelnstance);
       setContentView(R.layout.firstpage);
request = sfClient.getInstance().createRequest();
A.A. chan LinuxGet IMEI-252 paglion membranal moltureach
telephonyManager =
(TelephonyManager)getSystemService(Context.TELEPHONY_S
ERVICE)<sup>2</sup> E Quictor forms letnited detailing, authorism and insurance
           IMEI = telephonyManager.getDeviceld();{
           textIMEI = (TextView)
findViewByld(R.id.textIMEI);
           textIMEI.setText(IMEI);
 b<sub>p</sub> butLogin = (Button) in the primadynese as will
findViewByld(R.id.butLogin);
           butLogin.setOnClickListener(new
View.OnClickListener() {
public void onClick(View v) {
5.1 implementavi Antikasi Monite Chent Inggre Nepot<sub>yck</sub>
sfRequest request =
sfClient.getInstance().createRequest();
//---WEB SERVICE URL---
request.setUrl("http://ebiz.is.its.ac.id:3080/trs/rest
/pengguna/ubah/"+textIMEI.getText()+"/0nline");
request.setMethod( 'GEr ");
request.execute();
}catch(Exception err){
Toast.makeText(getApplicationContext(),
err.getMessage(), Toast.LENGTHLONG).show();
}
Intent intent = new Intent
```
**startActivity(intent); } ));**

**Gambar 5.1 potoogan kode untuk menjalankan halaman login**

**(MainActivity.this,HoraeActivity.**class);

Secara garis besar *user interface* atau tampilan aplikasi android dengan menggunakan pemrograman mumi sangatlah dimungkinkan. Akan tetapi Android telah mendukung konsep MVC (*Model View Controller)* dengan membagi dua komponen dasar aplikasi tersebut ke dalam file-file yang berbeda.

Untuk komponen view atau tampilan user interface, Android memiliki file dengan ekstensi XML yang mengatur layout dasar untuk aplikasi android dan puluhan widget milik Android maupun Java. Contoh dari file XML pada aplikasi ini dapat dilihat pada gambar 5.2. Hasil dari file XML tersebut akan menampilkan *layout interface* sepertu yang dapat dilihat pada gambar 5.3.

Pada dasamya aplikasi yang telah dibangun dapat dijalankan di dalam emulator. Namun bagaimanapun juga perilaku dari emulator tidak mungkin bisa identik sempuma dengan perilaku dari *handheld smartphone* mengingat resource yang menjalankan keduanya jauh berbeda *{processor personal computer* tempat emulator berjalan tentu jauh berbeda dengan *processor* yang ada di dalam *handheld smartphone).*

Oleh karena itu aplikasi yang telah dibangun di atas perangkat *personal computer* harus dapat diunggah ke dalam perangkat *handheld smartphone.* Android menyediakan fitur untuk menggabungkan semua *project* yang dibutuhkan dalam membangun sebuah aplikasi menjadi satu file berekstensi APK. File APK inilah yang akan di*-install* ke dalam *handheld smartphone.*

Proses instalasi sendiri dilakukan secara automatis oleh *handheld smartphone* tergantung metode yang digunakan dalam mengunggah file APK tersebut. Jika menggunakan kabel data, maka pengguna harus mencari file APK tersebut ke dalam perangkat *smartphone* untuk kemudian memilih untuk melakukan proses instalasi. Namun jika menggunakan *bluetototh* maka

*smartphone* **akan menampilkan notifikasi yang meminta user untuk melakukan instalasi secara langsung** control unploneer dates hierbay, import un

#### **5.3 Transfer data dengan web service**

**Transfer data untuk koneksi dengan Web Service sepenuhnya menggunakan** *HTTP Method :* **GETdimana <sup>p</sup>ihak klien bersifat "pasif'dengan tidak mengirimkan parameter tersendiri melainkan memasukkan semua parameter yang dibutuhkan ke dalam variabel di URL. URL untuk mengakses** *web service* **adalah** http://ebiz.is.its.ac.id:**8080**/trs/rest/ **dengan** *sub folder* **di dalamnya sebagai berikut:**

#### **1 . Kondisi jalan**

**Digunakan untuk mendapatkan informasi mengena<sup>i</sup> kondisi jalan. Informasi yang didapatkan adalah geocode titik awal jalan, geocode trtik akhir jalan, nama, dan status sebagai penanda tingkat kemacetan (kondisi) jalan tersebut. Secara detail URL yang digunakan adalah** http://ebiz.is.its.ac.id:**8080**/trs/rest/kondisi/carigeo/longitu de/latitude, **dengan nilai longitude dan latitude sesuai posisi pengguna saat mengakses XML ini. Hasil keluaran dari XML kondisi jalan dapat dilihat pada gambar 5.4**

#### **2. Daftar jalan**

**Digunakan untuk mendapatkan informasi mengena<sup>i</sup> nama jalan yang berada di sekitar pengguna. Klien mengirimkan lokasi pengguna saat mengakses URL ini untuk kemudian mendapatkan kembalian berupa nama jalan yang berada di daerah tersebut. Radius dan pemilihan nama jalan yang ditampilkan merupakan kebijakan server.** http://ebiz.is.its.ac.id:**8080**/trs/rest/ialan/carigeo/longitude /latitude!, **dengan nilai longitude dan latitude sesuai URL yang digunakan adalah**

**posisi pengguna saat mengakses XML ini. Hasil keiuaran dari XML daftar jalan dapat dilihat pada gambar 5.5.**

**3. Pengguna**

**Digunakan untuk mendapatkan informasi mengenai pengguna. Informasi yang diperoleh antara lain: IMEI, nama, status, nomor telepon. Use case akses aplikasi seluruhnya menggunakan layanan informasi agar dapat beijalan dengan baik. URL yang digunakan adalah** http://ebiz.is.its.ac.id:8080/trs/rest/pengguna/cari/id. **dengan nilai id adalah IMEI milik pengguna. Hasil keiuaran dari XML pengguna dapat dilihat pada gambar**

**5.6**

#### **5.4 Implementasi kustomisasi** *Google Maps*

**Kustomisasi Google Maps menggunakan** *overlay libraries* **yang ada pada Android. Implementasi** *overlay* **ini dapat dilihat pada:**

**1 .Pengguna mengirimkan informasi kemacetan**

**Pengguna menentukan jalan yang teijadi perubahan tingkat kemacetan dengan menekan titik awal kemacetan dan titik akhir kemacetan. Setiap titik yang ditekan oleh user akan ditandai dengan** *icon marker* **yang merupakan hasil overlay dari Google Maps. Fungsi** *getLatitude* **dan** *getLongitude* **digunakan untuk menentukan lokasi yang dipilih pengguna. Detail dari kode program untuk mencari posisi pengguna ditampilkan pada gambar 5.3.**

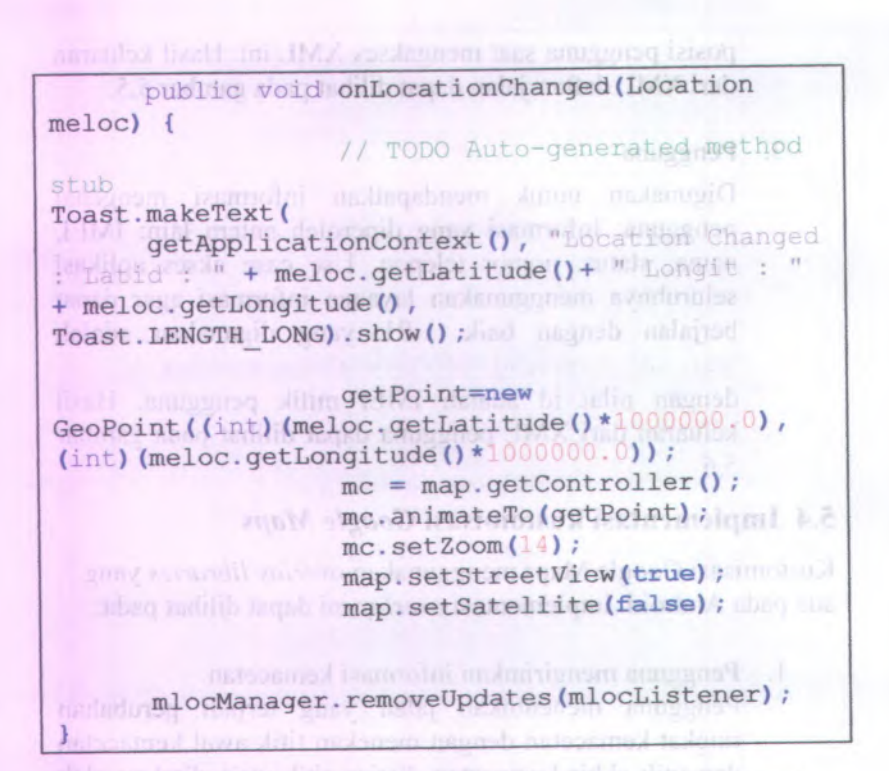

**Gambar 5.2 potongan kode untuk menjalankan halaman login**

**<sup>2</sup>. Pengguna melihat kondisi jalan sekitar**

**Pengguna memilih menu** *View Map Around* **yang akan menampilkan Google Maps dengan titik pusa<sup>t</sup> pada lokasi pengguna saat mengakses menu tersebut. Overlay dilakukan pada jalan sekitar yang ada di dekat pengguna.** *Overlay* **menggunakan** *class ItemizedOverlay.*

```
Paint paint = new Paint ();
paint.setAntiAlias(true);
                          Point point = new Point ();
        projection.toPixels(gpl, point);
                          if (mode == )if (defaultColor == 399){
                                  paint.setColor(Color.BLUE);
                                   }
                                  else {
                                  paint.setColor(defaultColor);
                                   >RectF oval = new RectF(point.x -
mRadius, point.y - mRadius, point.x + mRadius, point.y + mRadius);
                                  canvas.drawOval(oval, paint);
                          >
                          else if (mode == ?) {
                                  if (defaultColor = 9){
                                           paint.setColor(Color.RED);
                                   }
                                  else {
        paint.setColor(defaultColor);
                                   }
                 Point point2 = new Point();
                 projection.toPixels(gp2, point2);
                 paint.setStrokeWidth(8);
                 paint.setAlpha(120);
                 canvas.drawLine(point.x, point.y, point2.x,
point2.y, paint);
                 }else if (mod = 1) {
                 if \text{(defaultColor)} = 999paint.setColor(Color.GREEN);
                 }else{
                 paint.setColor(defaultColor);
                 }
                 Point point2 = new Point();
                 projection.toPixels(gp2, point2);
                 paint.setStrokeWidth( );
                 paint.setAlpha(120);
                 canvas.drawLine(point.x, point.y, point2.x,
point2.y, paint);
                 RectF oval = new RectF(point2.x - mRadius, point2.y
- mRadius, point2.x + mRadius, point2.y + mRadius);
                 paint.setAlpha( );
                                  canvas.drawOval(oval, paint);
                          }
                 }
                 return super.draw(canvas, mapView, shadow,
when);
}
```
**Gambar 5.3 potongan kode untuk menjalankan halaman login**

#### **5.5 Uji Coba Fungsionalitas Sistem**

Uji coba fungsionalitas sistem terdiri dari <sup>6</sup> skenario yang merupakan representasi dari <sup>6</sup> *use case.* Berikut adalah detail dari setiap uji coba.

#### **5.5.<sup>1</sup> Test Case Pengguna melakukan login ke aplikasi.**

Pengujian dilakukan dengan menguji kemampuan aplikasi untuk mengakses halaman utama setelah berhasil melalui validasi login dengan *primary key* IMEI. Validasi dilakukan dengan mencoba memasukkan IMEI yang sudah ada dan belum ada dalarn database server. Tabel skenario uji coba dapat dilihat pada lampiran H.l dan H.2.

#### **5.5.2 Test Case Pengguna melakukan pendaftaran**

Pengujian dilakukan dengan menguji kemampuan aplikasi untuk menerima masukan dari pengguna untuk melakukan pendaftaran. Masukan pengguna menggunakan data yang telah dan belum dimasukkan untuk menguji kemunculan notifikasi. Tabel skenario uji coba dapat dilihat H.<sup>3</sup> dan <sup>H</sup>.4.

#### **5.5.3 Test Case Pengguna melakukan proses unregistrasi**

Pengujian dilakukan dengan menguji kemampuan aplikasi dalam menangan<sup>i</sup> proses unregistrasi atau penghapusan daftar pelanggan di dalam server. Tabel skenario uji coba dapat dilihat <sup>H</sup>.<sup>5</sup> dan <sup>H</sup>.6.

#### **5.5.4 Test Case Menginputkan informasi jalan raya**

Pengujian dilakukan dengan menguji kemampuan aplikasi dalam membaca input dari user dan

mengirimkan data tersebut kepada server. Tabel skenario uji coba dapat diiihat H.7 dan H.8

#### **5.5.<sup>5</sup> Test Case Melihat map**

Pengujian dilakukan dengan menguji kemampuan aplikasi dalam melakukan kustomisasi map berupa pewamaan pada jalan sesuai tingkat kemacetan. Tabel skenario uji coba dapat diiihat pada <sup>H</sup>.<sup>l</sup> <sup>1</sup> dan H.12.

#### **5.5.<sup>6</sup> Test Case Melihat map sesuai input pengguna**

Pengujian dilakukan untuk melihat area map yang disesuaikan dengan <sup>p</sup>ilihan pengguna. Pengujian dilakukan dengan memasukkan data nama yang tidak valid dan data nama yang valid untuk menguji sistem dalam melakukan proses pencarian yang valid. Tabel skenario uji coba dapat diiihat pada H.9 dan H.<sup>l</sup> 0.

**Tabel 5.1 Spesifikasi perangkat impiementasi sistem**

**Perangkat Keras**

### **Spesifikasi**

in tonab adoo an orn

Sistem Operasi

*Personal*

Prosesor

enuggang lagut lanese quan

Sistem Operasi

Merek

*Handheld Smartphone*

GSM Provider Indosat IM2

GPS

Storage

Java SDK Java 1.6

Google API Library

*Development Kit* 

#### **Detil Spesifikasi**

Microsoft Windows XP Professional (5.1, Build 2600)

**Computer** Prosesor Intel®Pentium® Dual CPU E2160

Memori 2040 MB RAM

Android 2.1 (Eclair)

Samsung Galaxy Spica 15700

CPU 800 MHz

Memori 128 MB RAM

Ada, mendukung A-GPS

180 MB Internal, 1024 MB Ekstemal.

IDE Eclipse Version: 3.5.2

Android SDK SDK Platform Android *Android*

Google APIs by Googles Inc, Android API 7, Revision 1

```
<?xml version="l.0" encoding="utf-8"?>
<AbsoluteLayout
android:id="@+id/widgetO"
android: layout width="fill parent"
android: layout height="fill parent"
android:background="@drawable/background"
xmlns:android="http://schemas.android.com/apk/res/andr
oid"><Button
        android:id="@+id/butWelcome"
        android: layout width="wrap_content"
        android: layout height="wrap_content"
        android:text="Welcome to MTRS"
        android: layout x="83px"
        android: layout y="189px"
    ></Button>
    <TextView
        android: id="@+id/widget29"
        android: layout width="wrap_content"
        android: layout height="wrap_content"
        android:text="MTRS -- Mobile Traffic Report
System"android: layout x="16px"
        android: layout y="97px"
        android:textColor="#ff000000"
    ></TextView>
    <TextView
        android:id="@+id/textFlexible"
        android: layout width="wrap_content"
        android: layout height="wrap content"
        android:text="TextView"
        android: layout x="70px"
        android: layout y="121px"
        android:textColor="#ff000000"></TextView>
</AbsoluteLayout>
```
**Gambar 5.4 potongan kode XML untuk menampilkan halaman pembuka**

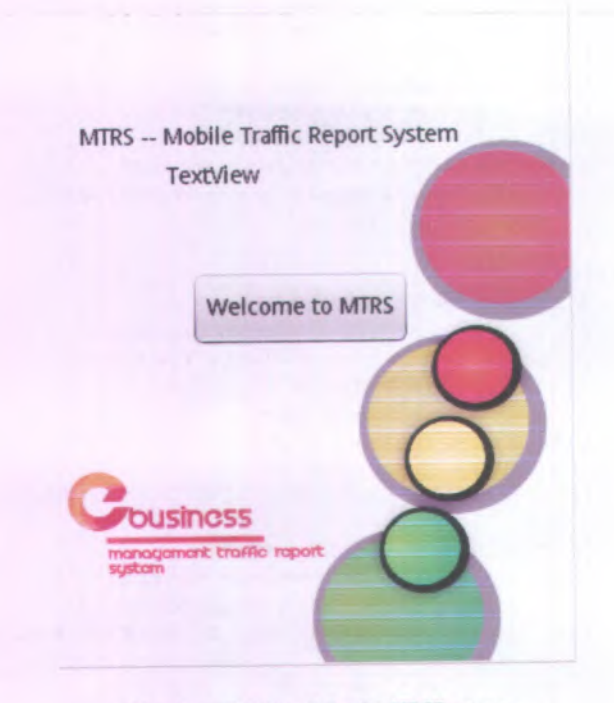

**Gambar 5.5 basil kode XML yang menjadi antarmuka pengguna**

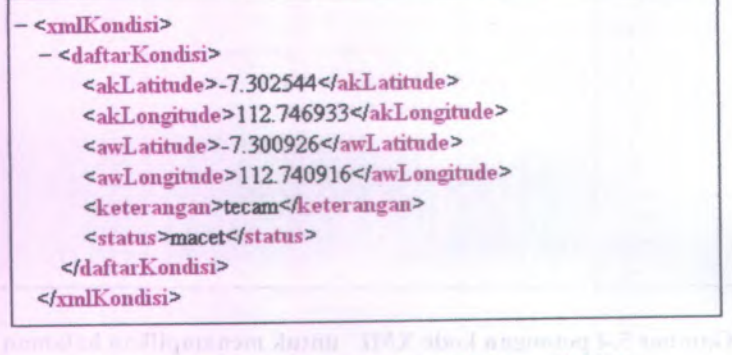

**Gambar 5.6 basil keluaran file XML kondisi jalan**

 $<$ xmlJalan $>$ 

<daftarJalan xsi:nil="true"/> <sup>&</sup>lt;daftarJalan>kayoon</daftarJalaii<sup>&</sup>gt; <daftarJalan>Prof. Dr. Moestopo</daftarJalan> <sup>&</sup>lt;daftarJalan>Jalan Walikota Mustajab</daftarJalan<sup>&</sup>gt; <sup>&</sup>lt;daftarJalan>Jalan Anggrek</daftaiJalan<sup>&</sup>gt; <sup>&</sup>lt;daftarJalan>Jalan Pemuda</daftaiJalan<sup>&</sup>gt; <daftarJalan>Gubeng</daftarJalan> <sup>&</sup>lt;daftarJalan>biliton</daftarJalan<sup>&</sup>gt; <sup>&</sup>lt;daftarJalan>Jalan Gub. Suryo</daftarJalan<sup>&</sup>gt; <daftarJalan>Kertajaya</daftarJalan> <sup>&</sup>lt;daftarJalan>Yos Sudarso</daftaiJalaii<sup>&</sup>gt; <daftarJalan>Panglima Sudirman</daftarJalan> <daftarJalan>Jalan Sulawesi</daftarJalan> <daftarJalan>Dharmawangsa</daftarJalan> </xmUalan<sup>&</sup>gt;

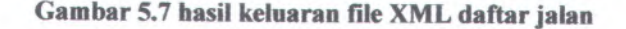

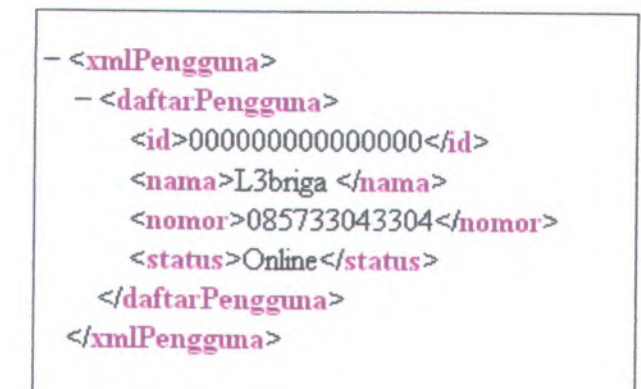

**Gambar 5.8 basil keluaran file XML daftar jalan**

#### **BAB VI KESIMPULAN DAN SARAN**

Bab ini akan membahas kesimpulan mengenai hasil akhir dari pengerjaan tugas akhir ini dan juga saran berisikan informasi yang dibutuhkan untuk pengembangan tugas akhir ini di masa mendatang.

#### **6.1 Kesimpulan**

Kesimpulan yang diperoleh setelah menyelesaikan pengerjaan tugas akhir ini adalah:

- 1. Aplikasi telah berhasil dibuat dengan baik dan dapat dipasang ke dalam aplikasi perangkat keras berbasis android berupa *smartphone.*
- 2. Perbedaan jenis map yang digunakan dalam aplikasi berakibat data koordinat yang diberikan oleh server tidak bisa menghasilkan informasi yang presisi.
- 3. Aplikasi klien yang dibangun di tugas akhir ini memiliki ketergantungan penuh terhadap *server* bahkan sejak aplikasi mulai dijalankan. Jika server sedang offline maka pengguna tidak bisa mengakses aplikasi.

#### **6.2 Saran**

Untuk proses pengembangan aplikasi dalam masa mendatang, berikut adalah saran yang ditelaah oleh penulis dalam proses pengembangan aplikasi di masa kini.

1. Aplikasi sebaiknya ditambahkan fungsi *thread* yang memungkinkan sistem untuk memberikan notifikasi kepada pengguna mengenai sistem yang sedang berjalan namun belum termuat sepenuhnya *(loading process).* Praktik penggunaan thread dapat diimplementasikan saat halaman map sedang melakukan proses *searching* lokasi dengan GPS yang kerap memakan waktu lama sehingga dibutuhkan suatu notifikasi yang berjalan simultan dengan proses *searching* tersebut untuk memberitahukan pengguna bahwa proses pencarian lokasi masih dalam proses *searching.*

- <sup>2</sup>. File KML yang memberikan data koordinat *geocode* pada map sebaiknya tidak hanya diproses dengan *streaming* langsung dari internet namun dimasukkan ke dalam *database* agar dapat diproses meskipun dalam kondisi *server* yang offline.
	- 3. Penambahan fitur yang menyerupa<sup>i</sup> fitur-fitur orisinil milik *Google Maps* seperti:
- <sup>a</sup>. *Google Buzz* untuk menampilkan status pada *Buzz* milik *friends contact.* Informasi yang ditampilkan dapat berupa data keterangan pribadi sang pengguna mengenai kemacetan jalan yang dipantau.
	- <sup>b</sup>. *Google Latitude* untuk menampilkan lokasi teman dalam *friend contact Google Buzz* di dalam map. Informasi lokasi teman bisa ditampilkan dalam bentuk *clickable marker* untuk menampilkan informasi teman tersebut.

<sup>c</sup>. *Google Googles* yang dapat melakukan pencarian dengan menggunakan gambar *image mining.* Penggunaan diarahkan kepada pencarian jalan dengan menggunakan image yang dimiliki pengguna semisal pengguna berada di jalan yang tidak diketahuinya, maka pengguna dapat mengungga<sup>h</sup> *image* via aplikasi untuk kemudian dilakukan proses pencarian.

lenger (295 yand tesap memilian waku lama samuan

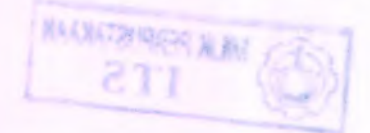

**44**

#### **DAFTAR PUSTAKA**

[1].Anonymous,Aplikasi Portable,http://id.wikipedia.org/wiki/Aplikasi\_portabel

[2].Anonymous, Ponsel Android terpopular kedua di 2013, http://inilah.com/news/read/teknologi/2010/01/26/306742/ponselandroid-terpopular-kedua-di-2013, Januari 2010

[3].Anonymous,KMLAugmentations, http://www.gps.gov/systems/augmentations/index.html Juni 2010

[4]. Anonymous, Global Positioning System Serving the World, http://www.gps.gov/index.html, Mei 2010

[5].Ferrydiansyah,Application Mobile, Mobile Application Working Group , Februari 2002

[6].GoogleDocs,KMLTutorial http://code.google.com/apis/kml/documentation/kml\_tut.html Juni 2010

[7].Indoandroid, Apa itu Android?, http://indoandroid.blogspot.com/2009/01/apa-itu-android.html, Januari 2010

[8]Plusminus, Map Tutorial, http://www.anddev.org/maptutorials-fl8/ Mei 2010

#### **A.1 Halaman Pembuka**

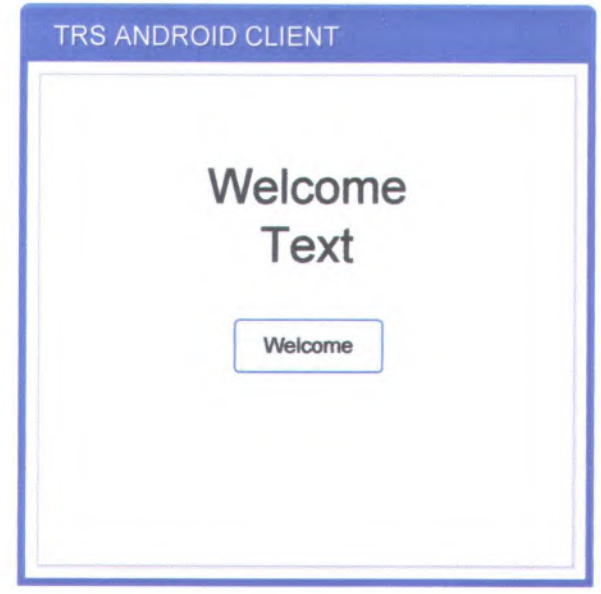

Gambar A.1 Halaman Utana

### **A.2 Halaman Pengantar Registrasi**

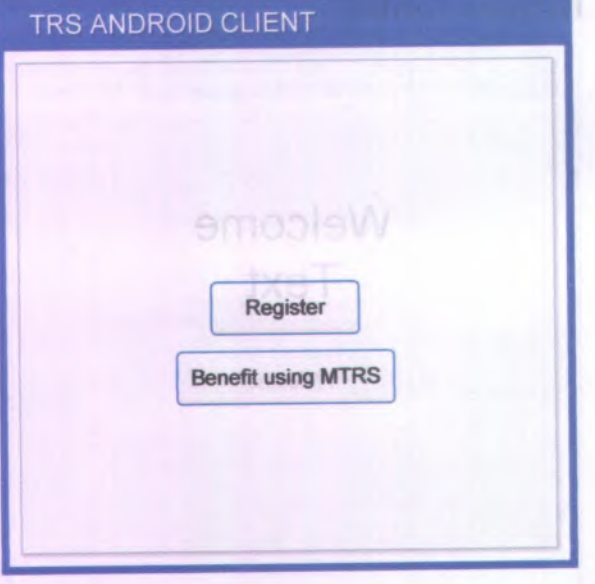

ĐA.

**Gambar** <sup>A</sup>.**<sup>22</sup> Halaman Pengantar Registrasi**

#### **A3 Halaman Pendaftaran**

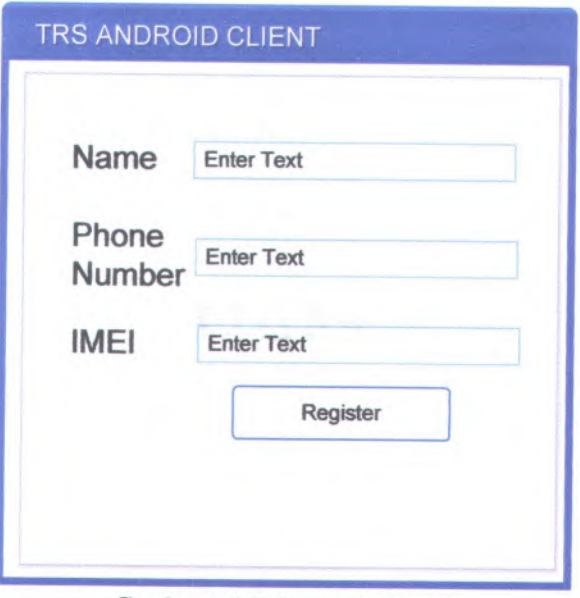

**Gambar AJ Halaman Registrasi**

**A.4 Halaman Tampilan Map** TRS ANDROID CLIENT **Refresh Find Me! BOTEVI** Phone Number MAP

石木

#### Gambar A.<sup>4</sup> Halaman Tampilan Map

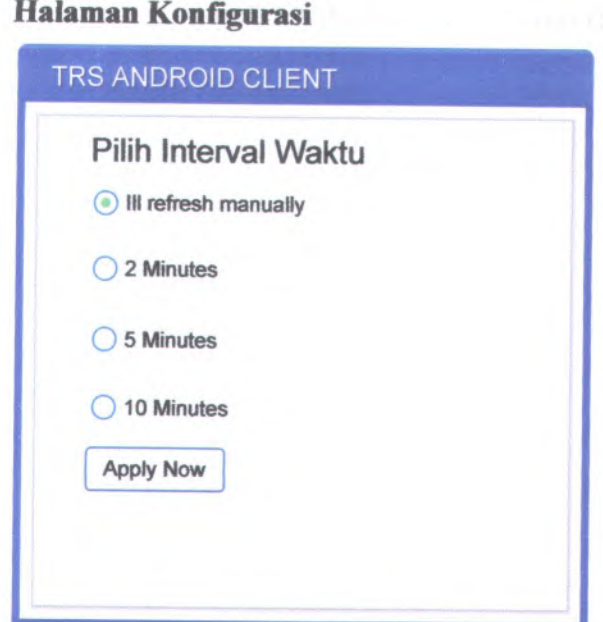

**<sup>A</sup>.5 Halaman Konfigurasi**

**Gambar <sup>A</sup>. 5 Halaman Konfigurasi**

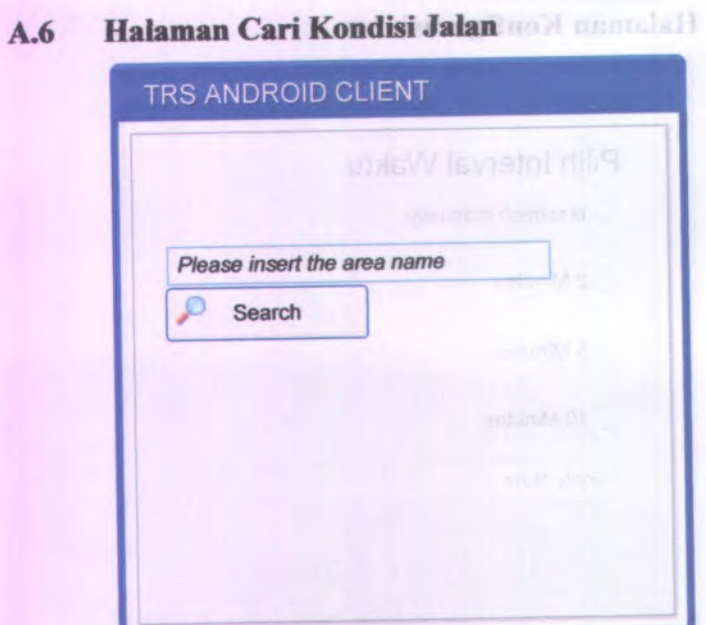

### Gambar A.6 Halaman Cari Kondisi Jalan

### **A.7 Halaman Kirim Kondisi Jalan**

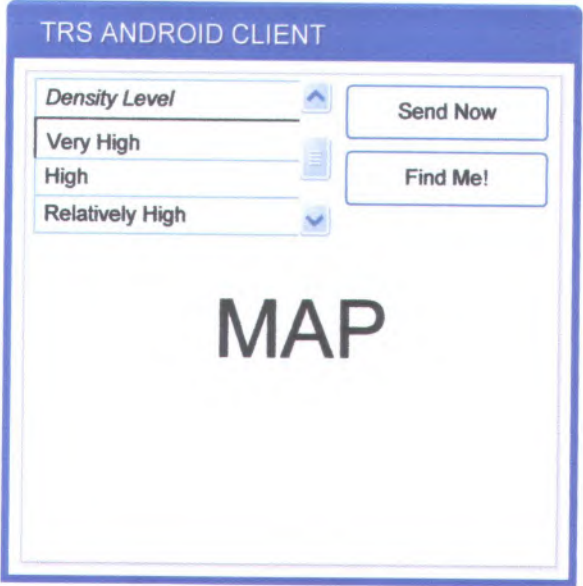

**Gambar A. 7 Halaman Kirim Kondisi Jalan**

**<sup>A</sup>.<sup>7</sup> Halaman Login dan Unregister** A.7 Halaman Kir TRS ANDROID CLIENT **I 'mOnline Unregister** TRS ANDROID CLIENT Alert Dialog *%)* **UNREGISTER Are you sure?** OK

**A-10**

**Gambar <sup>A</sup>.<sup>8</sup> Halaman Login dan Unregister**

#### **A.8 Halaman Utama**

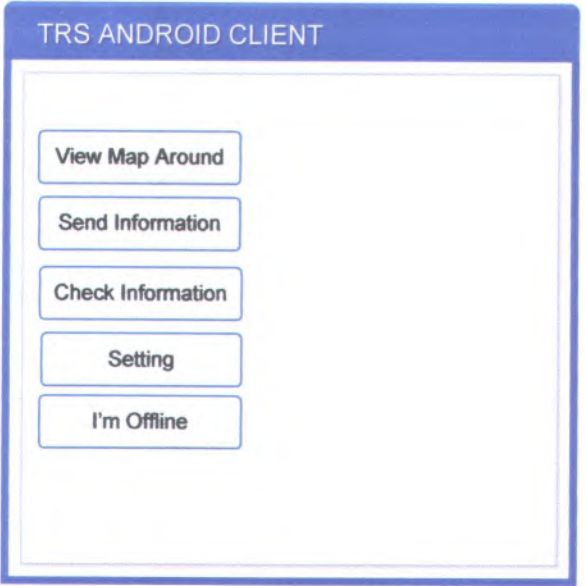

**Gambar A.9 Halaman Utama**

**Lampiran <sup>B</sup> menggambarkan desain model yang akan dibangun pada tugas akhir ini. Desain model yang dirancang pada lampiran ini, berguna sebagai acuan dalam penentuan obyek pada pemrograman aplikasi Bali Travel Guide di iPhone.**

#### **B.l Domain Model Awal**

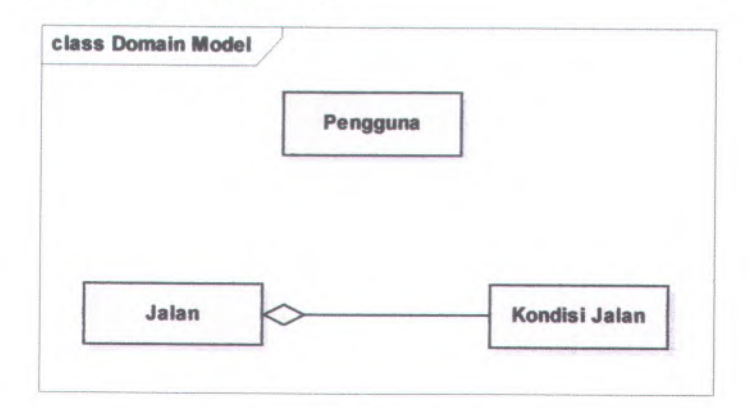

#### **Gambar B. 1 Domain model**

#### **B.2 Update Domain Model**

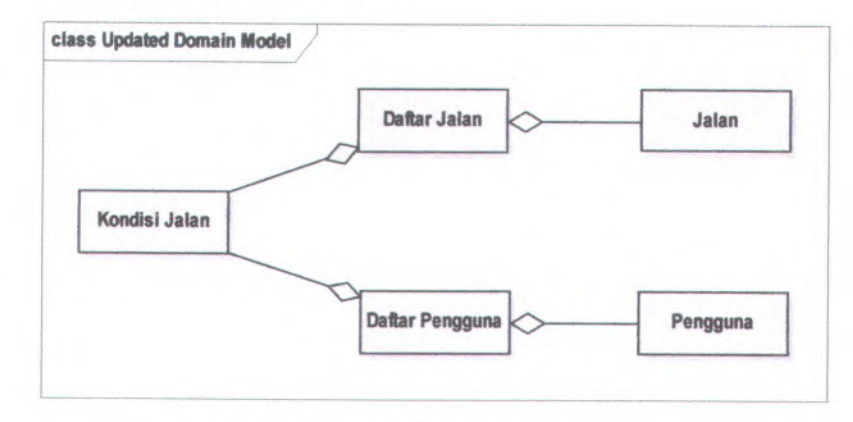

**Gambar B. 2 Update domain model**

#### **B.3 Requirements**

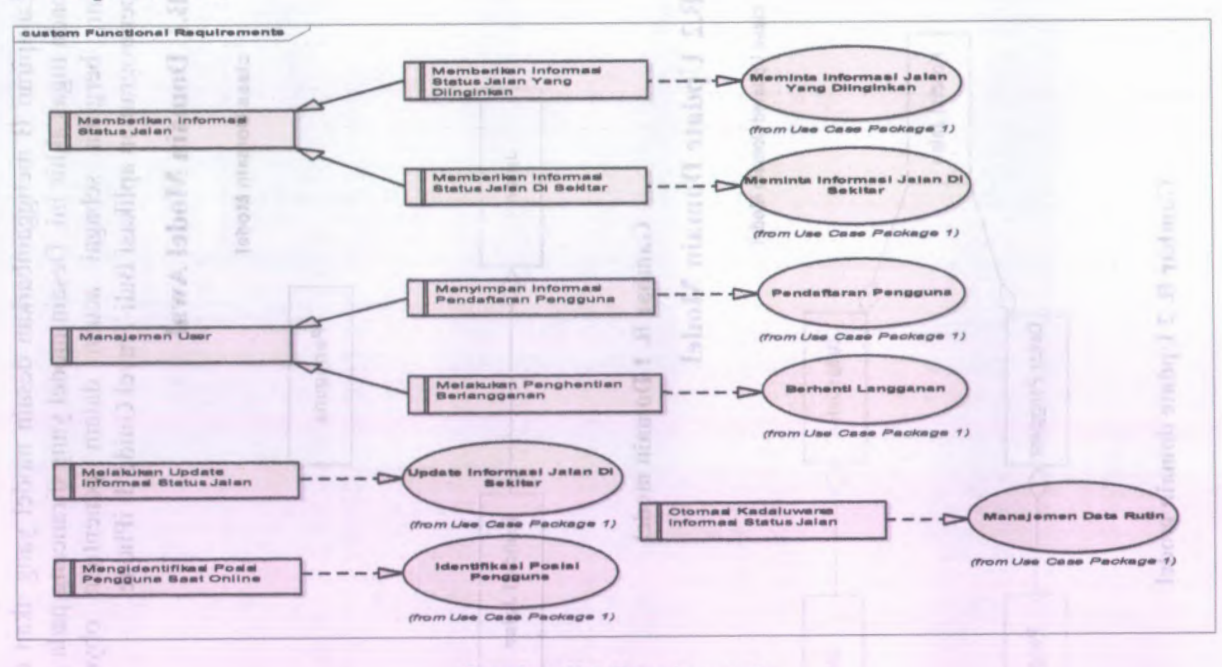

 $B-4$ 

**Gambar B.3 Requirements** 

**Lampiran C menampilkan diagram** *use case* **yang digunakan dalam pembangunan rancangan apiikasi pada tugas akhir ini. Use case dibagi menjadi 3 bagian seperti yang ditampiikan pada use case package di bawah ini.**

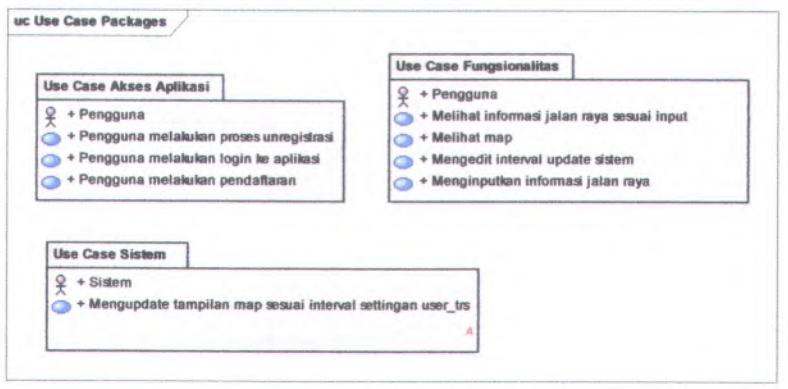

**Gambar C. 1 Use case package**

## C.1 Use Case Akses Aplikasi

Use case akses aplikasi menampilkan rancangan pemenuhan kebutuhan dalam pengaksesan aplikasi. Kan dawad ili sendang peng

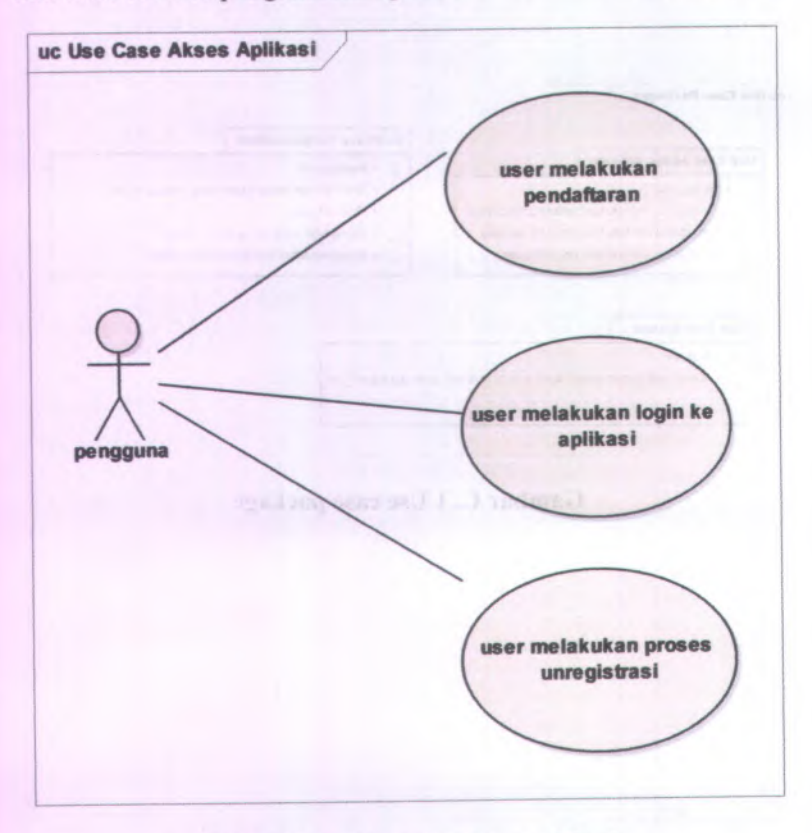

Gambar C. 2 Use case akses aplikasi

#### **C.2 Use Case Fungsionalitas**

Use case fungsionalitas menampilkan rancangan pemenuhan kebutuhan pengguna atas fitur yang harus disediakan aplikasi untuk membangun sistem.

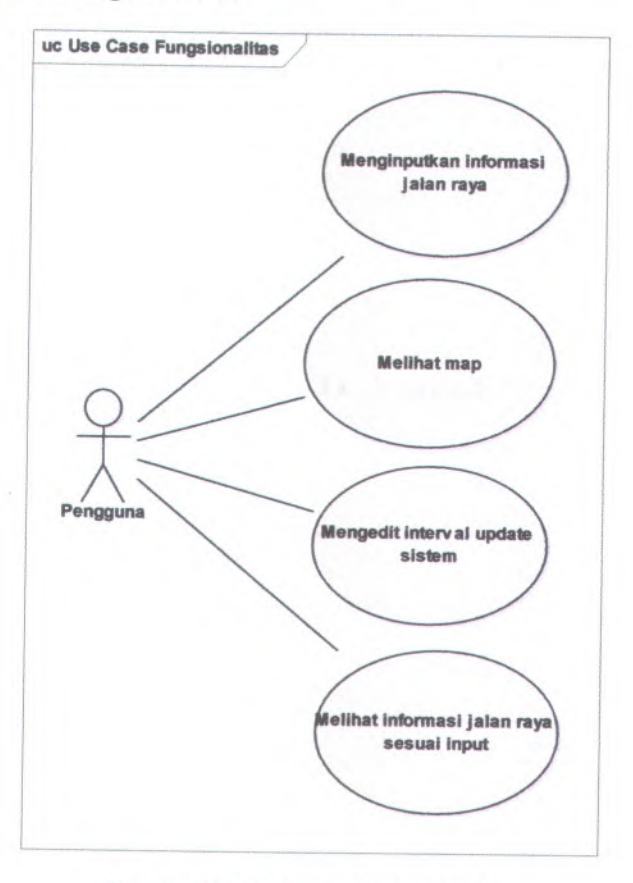

Gambar C. 3 Use case fungsionalitas

#### **C3 Use Case Sistem**

**Use case sistem melibatkan sistem sebagai aktor dalam hubungannya dengan kemampuan melakukan update atas tampilan map**

C.2 Use Case Foregoingthas

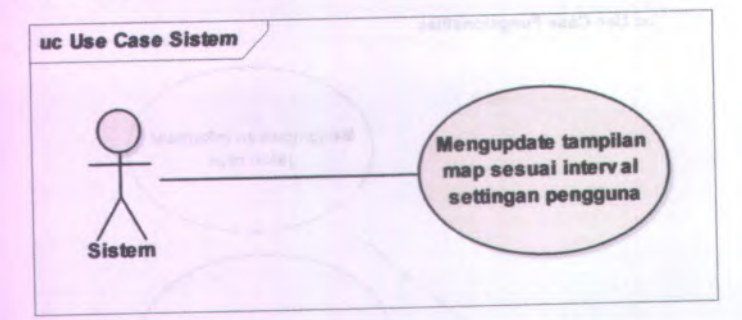

#### **Gambar C. 4 Use case Sistem**

Gilminar (3) Jose casa inspirantista

#### **<sup>D</sup>.<sup>l</sup> Use Case Akses Aplikasi**

**Pada bagian** *use case* **akses aplikasi terdapat <sup>3</sup>** *use case,* **yaitu** Pengguna melakukan login ke aplikasi, Pengguna melakukan<br>pendaftaran, dan Pengguna melakukan proses unregistrasi.

### *<sup>D</sup>.1.1 Pengguna melakukan login ke aplikasi*

**Tabel <sup>D</sup>. <sup>1</sup> Deskripsi** *Pengguna melakukan login ke aplikasi* Nama *use case'.Pengguna melakukan login ke aplikasi*

Basic Flow:

Pengguna menekan tombol login. Sistem melakukan pengecekan atas nomor IMEI. Jika IMEI telah terdaftar maka status pengguna akan diubah menjadi online dan dikirim ke server, dan jika IMEI belum terdaftar maka tidak akan ada

Alternate Flow:

Pengguna gagal melakukan login karena koneksi dengan server terputus. Notifikasi kegagalan hubungan dengan server ditampilkan ke pengguna

#### *<sup>D</sup>.1.2 Pengguna melakukan pendaftaran*

#### **Tabel <sup>D</sup>. <sup>2</sup> Deskripsi** *Pengguna melakukan pendaftaran*

Nama *use case: Pengguna melakukan pendaftaran*

Basic Flow:

Pengguna menekan tombol daftar untuk kemudian diarahkan ke halaman pendaftaran. Pengguna mengisikan field nama, dan nomor teiepon kemudian menekan tombol daftar sistem secara automatis. Pengguna mendapatkan kembalian berupa notifikasi proses pendaftaran telah berhasil

Alternate Flow:

Pengguna tidak mengisikan informasi yang diminta pada field. Muncui peringatan yang menampilkan bahwa ada *field* yang belum terisi. Pengguna akan diarahkan kembali ke halaman pendaftaran

#### *<sup>D</sup>.1.3 Pengguna melakukan proses unregistrasi*

**Tabel <sup>D</sup>. <sup>3</sup> Deskripsi Pengguna melakukan proses unregistrasi**
# N*ama use case: Pengguna melakukan prases unregistrasi*

#### Basic Flow:

Pengguna menekan tombol unregister. Jendela dialog ditampilkan untuk melakukan pengecekan kembali mengenai keputusan pengguna untuk melakukan proses unregistrasi Pengguna menekan tombol OK pada jendela dialog. Data pengguna berupa IMEI akan dikirimkan kepada server. Server menghapus data pelanggan yang memiliki IMEI tersebut.

To child L. Deskriped Program and that the buyer is a still and

Alternate Flow:

i.

Tahet D. 1 Deskripsi Pengguna mekakatan pendataan

Tabel D. 3 Designant Congenum melalophan proses annegistravi

### **D.2 Use Case Fungsionalitas**

**Pada** *use case fungsionalitas* **terdapat <sup>4</sup> macam** *use case***, yaitu** *use case Melihat informasi jalan raya sesuai input***,** *Melihat map***,** *Mengedit interval update sistem* **dan** *Menginputkan informasi jalan raya.*

### *<sup>D</sup>.2.1 Use case Melihat informasi jalan raya sesuai input*

**Tabel <sup>D</sup>. <sup>4</sup> Deskripsi use case Melihat informasi jalan raya sesuai input**

Nama *use case*: *Melihat informasi jalan raya sesuai input*

Basic Flow:

Pengguna menekan tombol Check Information. Pengguna memasukkan nama jalan yang akan dicek informasi jalan rayanya. Sistem mengirimkan nama jalan ke server yang kemudian akan diolah server untuk mengecek nama jalan yang memiliki kemiripan dengan masukan pengguna Pengguna diarahkan ke halaman tampilan map yang menunjukkan jalan sesuai masukan pengguna sebagai titik pusat dari map beserta kondisinya

Alternate Flow:

- • Pengguna tidak memasukkan nama jalan. Muncul notifikasi bahwa pengguna belum mendefinisikan nama jalan
- • Pengguna memasukkan nama jalan. Nama jalan diolah oleh server namun tidak ditemukan nama jalan yang memiliki kemiripan. Muncul notifikasi bahwa nama jalan tidak ditemukan

#### *D.2.2 Use case Melihat map*

#### **Tabel <sup>P</sup>. <sup>5</sup> Deskripsi** *use case Melihat map*

Nama *use case*: *Melihat map*

Basic Flow:

Pengguna menekan tombol Lihat Map. Pengguna diarahkan kepada halaman tampilan map dengan posisi pengguna saat itu *( current position)* menjadi titik pusat dari peta

Alternate Flow:-

# *D.2.3 Use Case Mengedit interval update sistem* **Tabel <sup>D</sup>. <sup>6</sup> Deskripsi** *use case Mengedit interval update sistem*

Nama *use case*:*Mengedit interval update sistem*

Basic Flow:

Pengguna menekan tomboi konfigurasi Pengguna diarahkan kc halaman konfigurasi dengan <sup>p</sup>iiihan untuk mengaktifkan *auto-update.* Pengguna memilih satu dari <sup>p</sup>ilihan interval *waktu.* Aplikasi menyimpan settingan autoupdate pengguna

nati www.

Alternate Flow:-

# *D.2.4 Use case Menginputkan informasi jalan raya*

# **Tabel <sup>D</sup>. <sup>7</sup> Deskripsi** *use case Menginputkan informasi jalan raya*

Nama *use case*: *Menginputkan informasi jalan raya*

Basic Flow:

Pengguna menekan tomboi Kirim Info. Pengguna diarahkan ke halaman tampilan map. Pengguna menekan dua titik sebagai tanda daerah yang mengalami perubahan kondisi jalan dan memilih tingkat kemacetan. Sistem mengkonversi dua titik tersebut ke dalam geocode. Data dari pengguna selanjutnya dikirimkan ke server untuk diolah.

Alternate Flow:

Pengguna tidak mengisikan tingkat kemacetan. Muncul peringatan yang menyatakan bahwa tingkat kemacetan belum diisikan oleh pelanggan

5 Deskripst avs and Meliharman

#### **D.3 Use Case Sistem**

**Pada fungsionalitas pengaturan terdapat satu** *use case Mengupdate tampilan map sesuai interval settingan pengguna.*

#### *<sup>D</sup>.3.1 Use case Mengupdate tampilan map sesuai interval settingan penggtma*

**Tabel <sup>D</sup>. <sup>8</sup> Deskripsi Mengupdate tampilan map sesuai interval settingan pengguna**

Nama *use case: Mengupdate tampilan map sesuai interval settingan pengguna*

Basic Flow:

Sistem mengambil nilai konfigurasi pengguna. Sistem melakukan cek terhadap nilai konfigurasi pengguna. Sistem melakukan pembaharuan tampilan map setiap jumlah angka pada settingan pengguna dalam satuan menit.

Alternate Flow:-

#### **E.l Use Case Akses Aplikasi**

**Pada bagian** *use case* **akses aplikasi terdapat 3** *robustness***, yaitu** *Pengguna melakukan login he aplikasi***,** *Pengguna melakukan pendaftaran***, dan** *Pengguna melakukan proses unregistrasi.*

#### *E.1.1 Robustnes use case Pengguna melakukan login ke aplikasi*

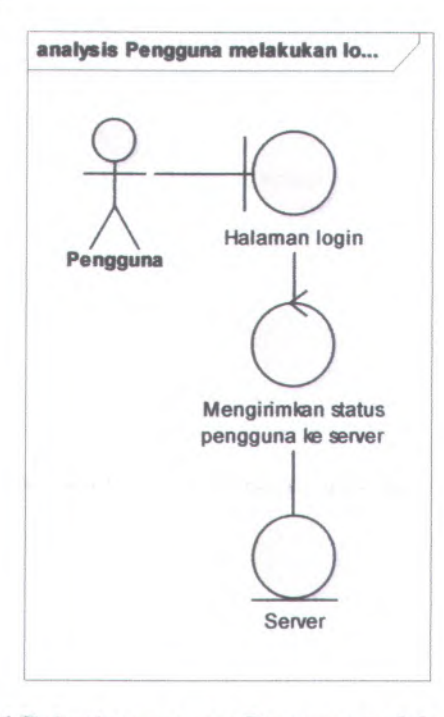

**Gambar E. 1 Robustnes use case Pengguna melakukan login ke aplikasi**

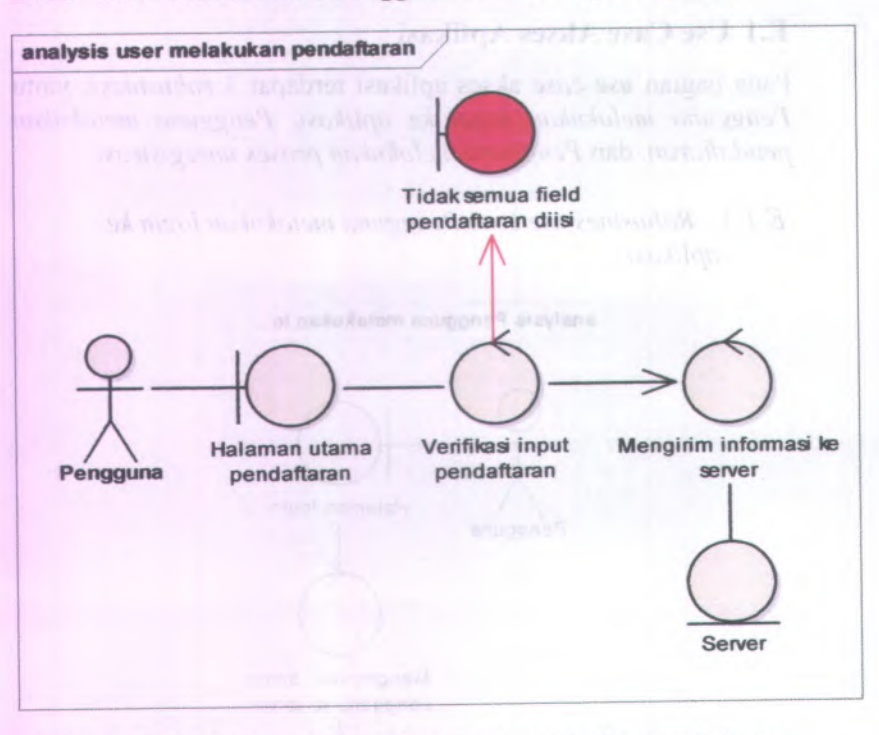

### *E.1.2 Robustnes use case Pengguna melakukan pendaftaran*

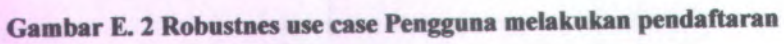

Genthal E. J Bolemens are case l'escritor anciento and logis in

**E-4**

### *<sup>E</sup>.1.3 Robustnes use case Pengguna melakukan proses unregistrasi*

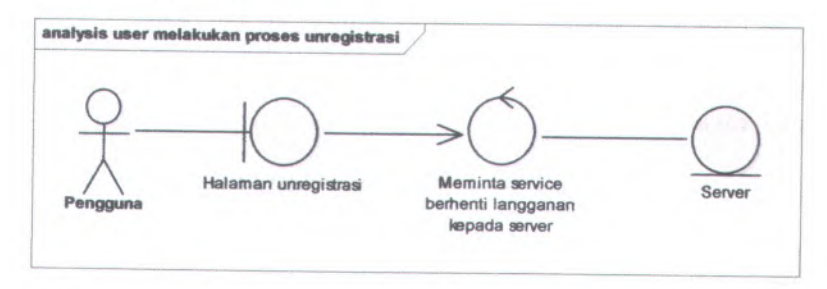

**Gambar <sup>E</sup>. <sup>3</sup> Robustnes use case Pengguna melakukan proses unregistrasi**

# **E.2 Use Case Fungsionalitas**

**Pada** *use case* **fungsionalitas terdapat <sup>4</sup> macam use case, yaitu use case Melihat informasi jalan raya sesuai input, Melihat map Mengedit interval update sistem, dan Menginputkan informasi jalan raya.**

# **E.2.1** *Robustnes use case Melihat informasi jalan raya sesuai input*

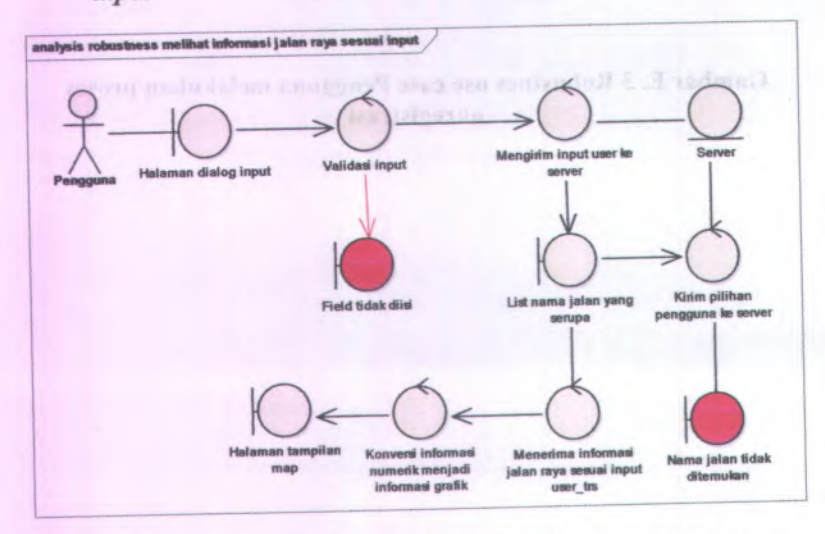

**Gambar <sup>E</sup>. <sup>4</sup> Robustnes use case Melihat informasi jalan raya sesuai input**

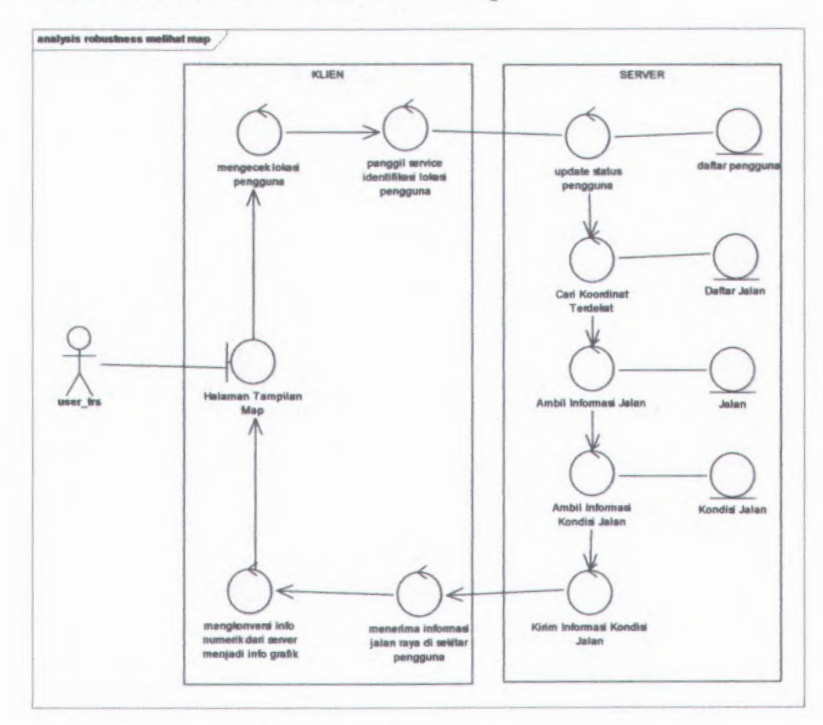

# E.2.2 Robustnes use case Melihat map

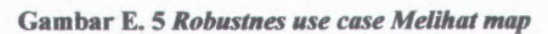

 $E-7$ 

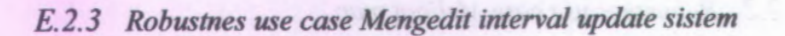

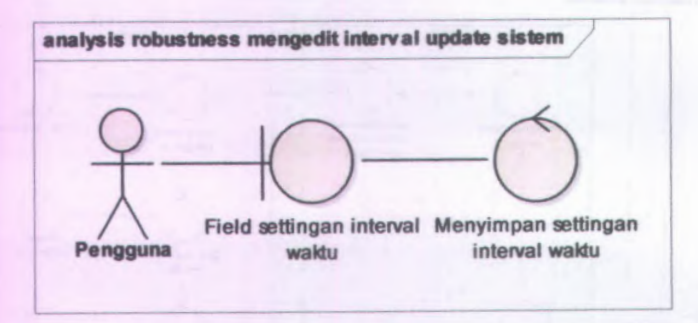

**Gambar E. 6 Robustnes use case Mengedit interval update sistem**

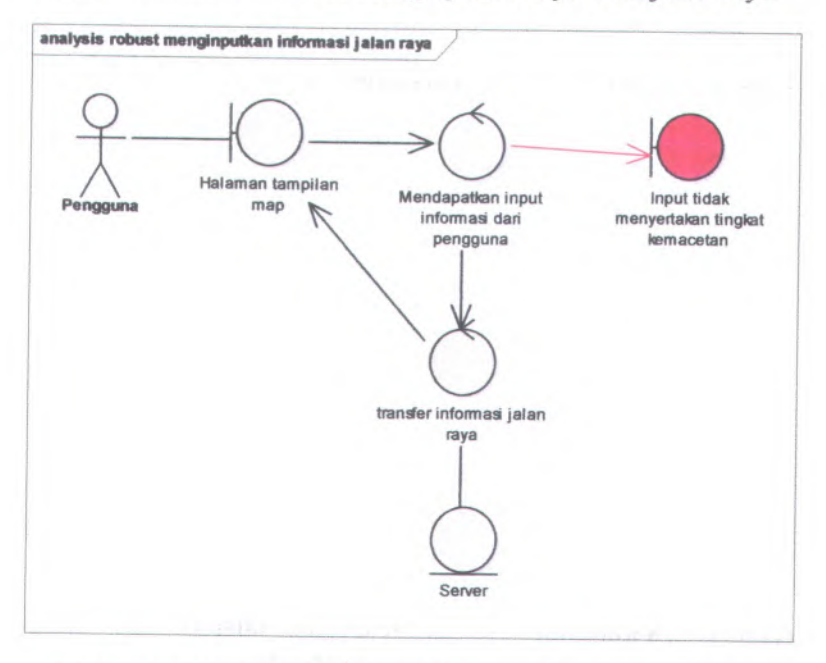

# *<sup>E</sup>.2.4 Robustnes use case Menginputkan informasi jalan raya*

#### **Cambar <sup>E</sup>. <sup>7</sup> Robustnes use case Menginputkan informasi jalan raya**

### **EJ Use Case Sistem**

**Pada** *use case* **sistem terdapat satu** *use case Mengupdate tampilan map sesuai interval settingan pengguna.*

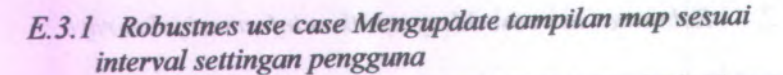

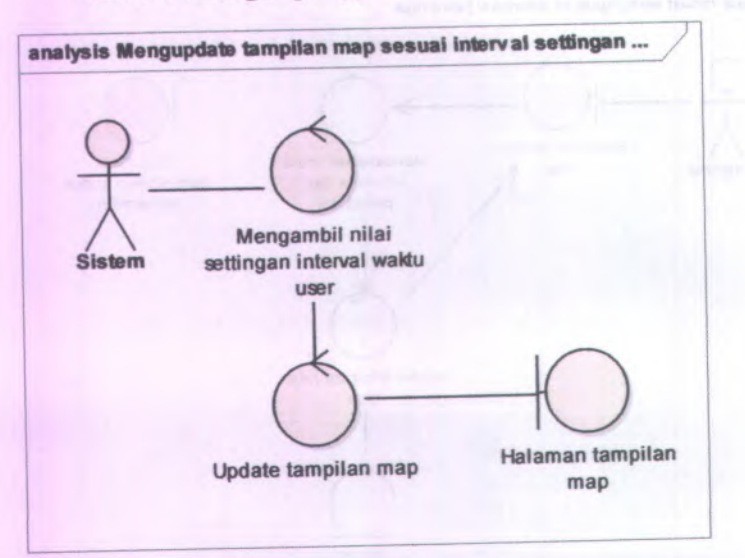

Gambar <sup>E</sup>.<sup>8</sup> Robustnes use case Mengupdate tampilan map sesuai

interval settingan pengguna<br>malal termodel mediangguna serang penggunakan melawatan E.3 Las Case Sistem

#### **F.l Use Case Akses Aplikasi**

**Pada bagian** *use case* **akses aplikasi terdapat <sup>3</sup>** *use case***, yaitu** *Pengguna melakukan login he aplikasi***,** *Pengguna melakukan pendaftaran***, dan** *Pengguna melakukan proses unregistrasi.*

### *F.1.1 Pengguna melakukan login ke aplikasi*

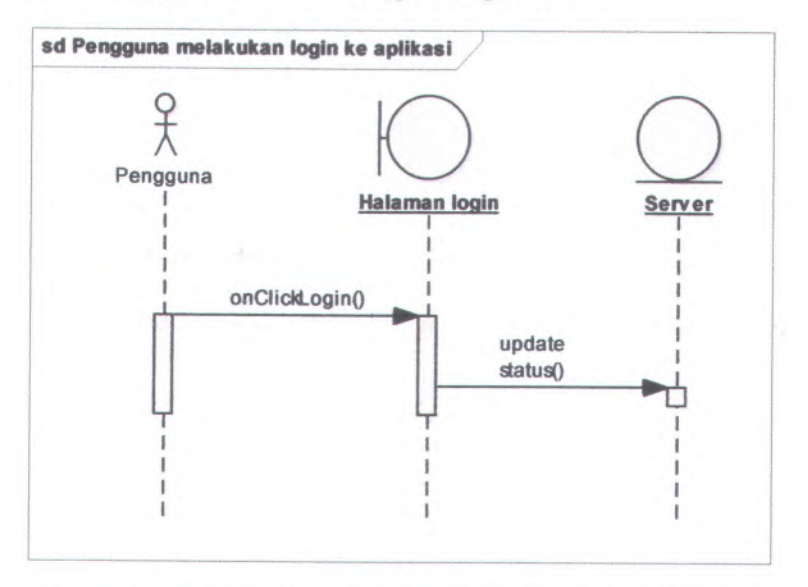

**Gambar <sup>F</sup>. <sup>1</sup> Sequence use case Pengguna melakukan login ke aplikasi**

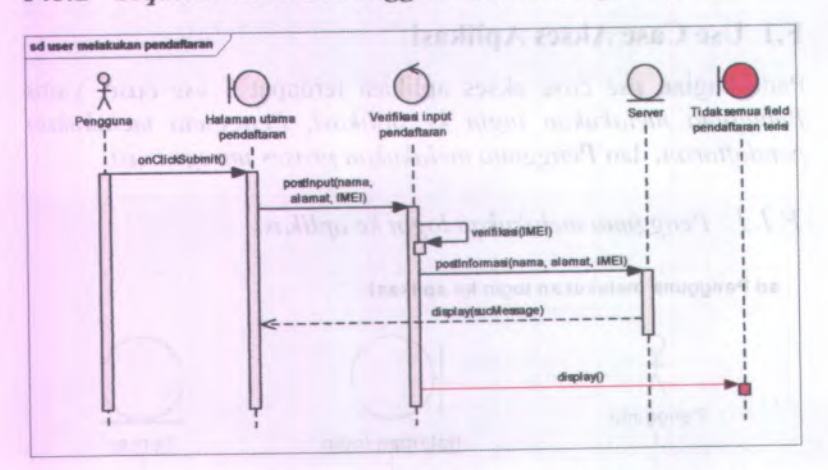

*<sup>F</sup>.1.2 Sequence use case Pengguna melakukan pendaftaran*

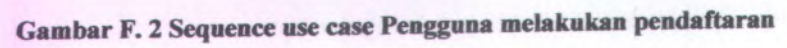

*<sup>F</sup>.1.3 Sequence use case Pengguna melakukan proses unregistrasi*

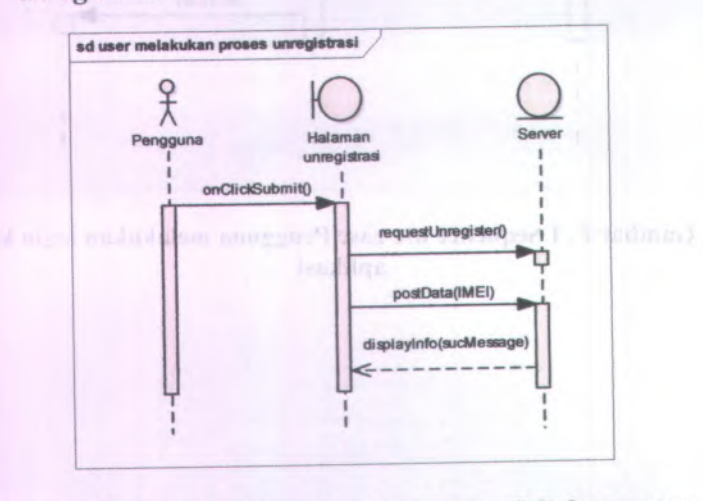

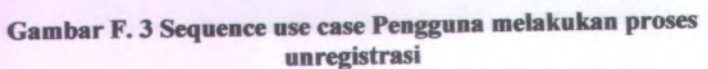

F-4

#### **F.2 Use Case Fungsionalitas**

**Pada use case fungsionalitas terdapat <sup>4</sup> macam use case, yaitu use case** *Melihat informasi jalan raya sesuai input, Melihat map Mengedit interval update sistem,* **dan** *Menginputkan informasi jalan raya.*

#### *<sup>F</sup>.2.1 Sequence use case Melihat informasi jalan raya sesuai input*

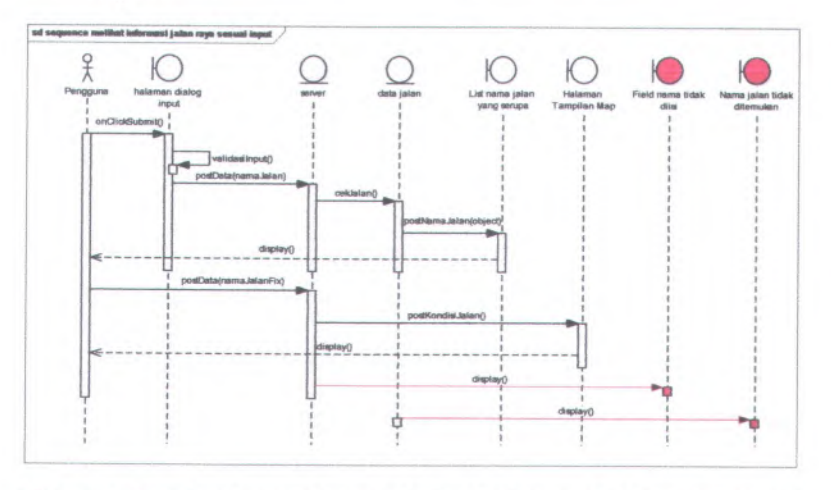

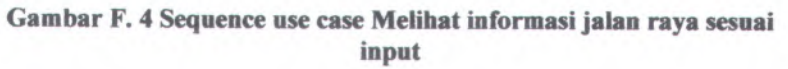

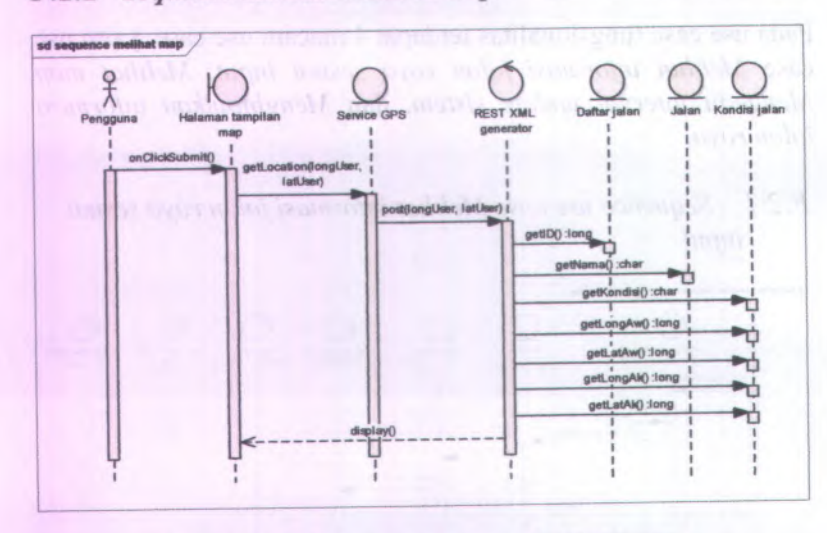

# *F.2.2 Sequence use case Melihat map*

**Gambar <sup>F</sup>. 5** *Sequence use case Melihat map*

# *<sup>F</sup>.2.3 Sequence use case Mengedit interval update sistem*

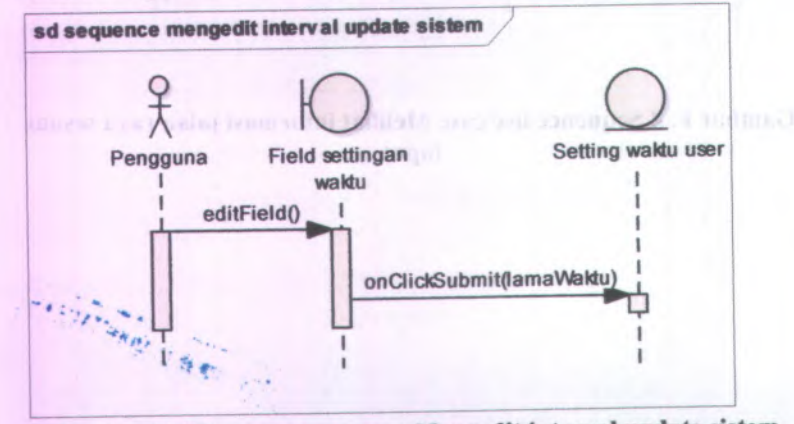

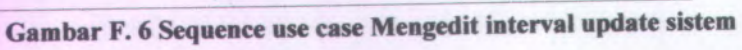

**F-6**

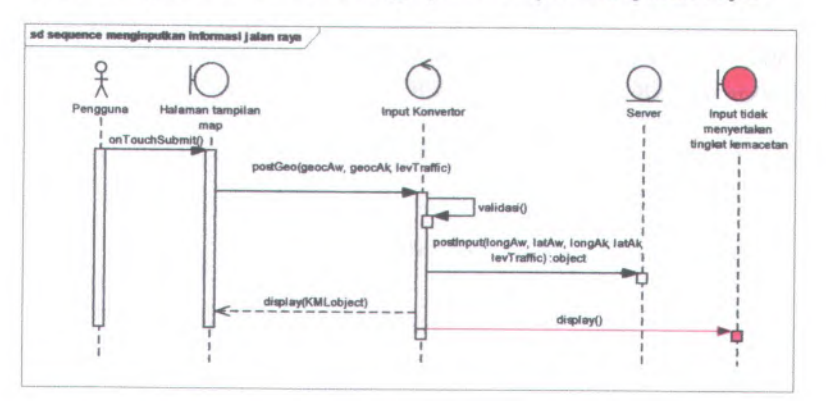

# *<sup>F</sup>.2.4 Sequence use case Menginputkan informasi jalan raya*

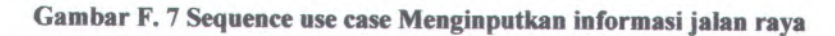

**MAPIES MAYOR** 

### **F3 Use Case Sistem**

FUNNISTRIAL CON

**Pada use case pengaturan terdapat satu** *Mengupdate tampilcm map sesuai interval settingan pengguna***.**

*<sup>F</sup>.1.1 Mengupdate tampilan map sesuai interval settingan pengguna*

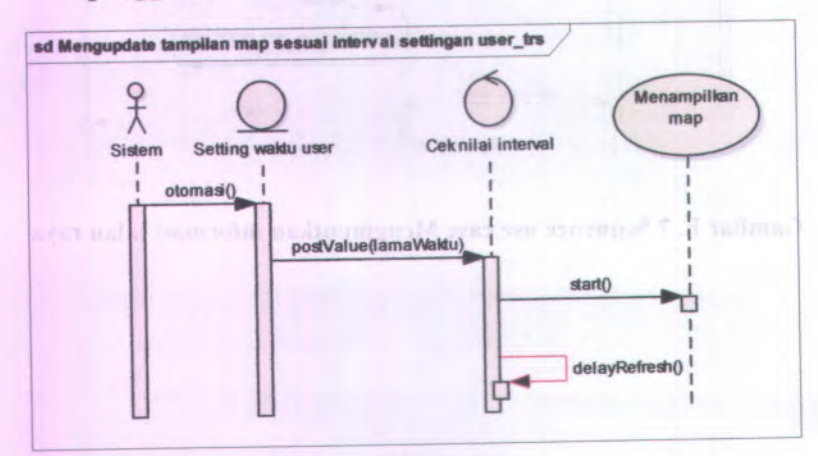

**Gambar <sup>F</sup>. <sup>8</sup> Sequence use case Mengupdate tampilan map sesuai interval settingan pengguna**

### **G.l Class Diagram**

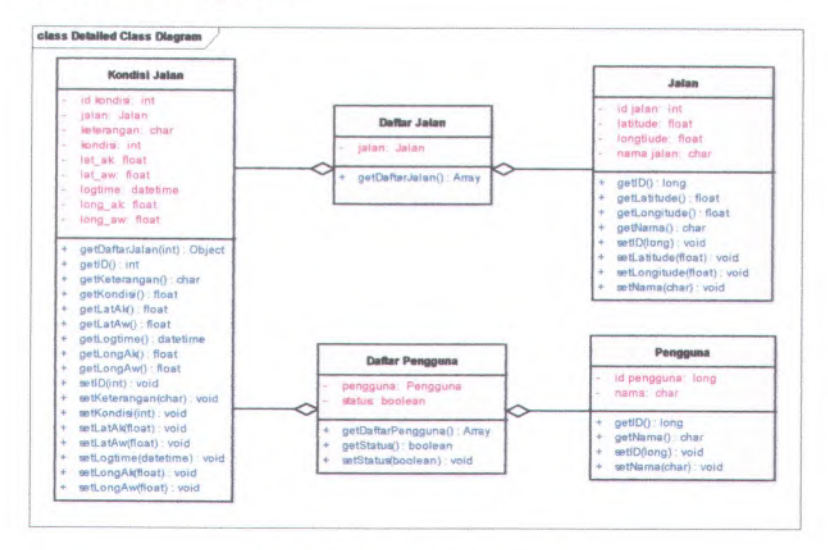

**Gambar G. 1** *Class diagram*

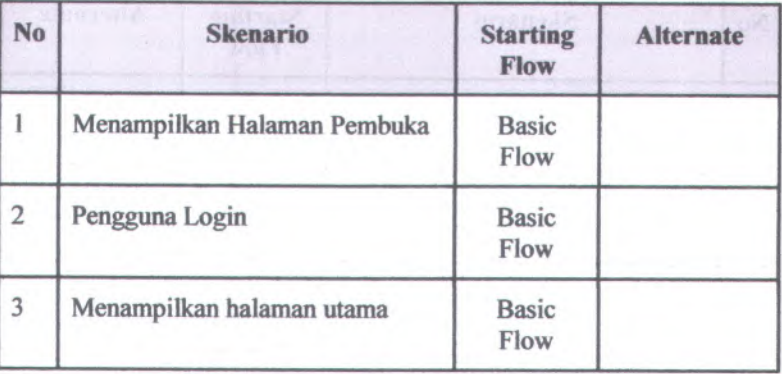

# **H.1 Skenario Use Case Pengguna melakukan login ke aplikasi**

### **H.2 Skenario Test Case Pengguna melakukan login ke aplikasi**

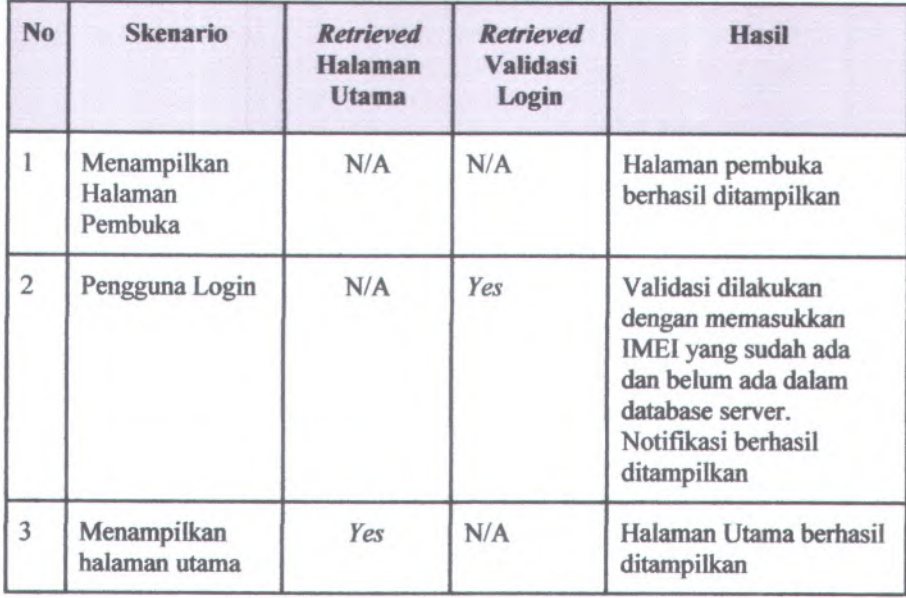

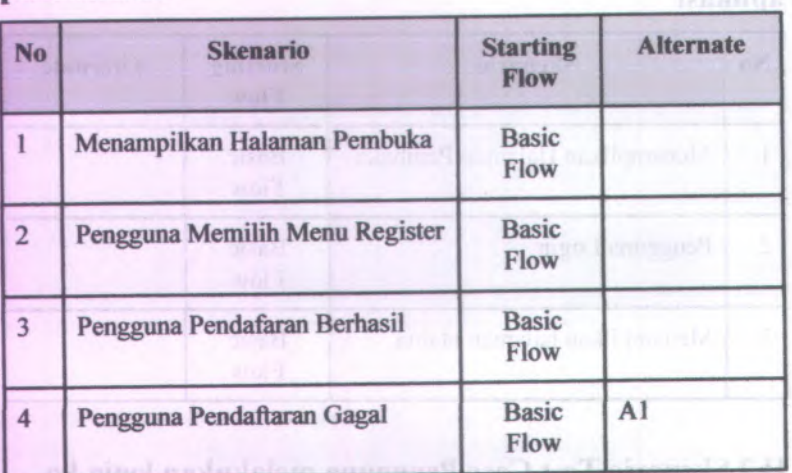

# **H.3 Skenario Use Case Pengguna melakukan pendaftaran**

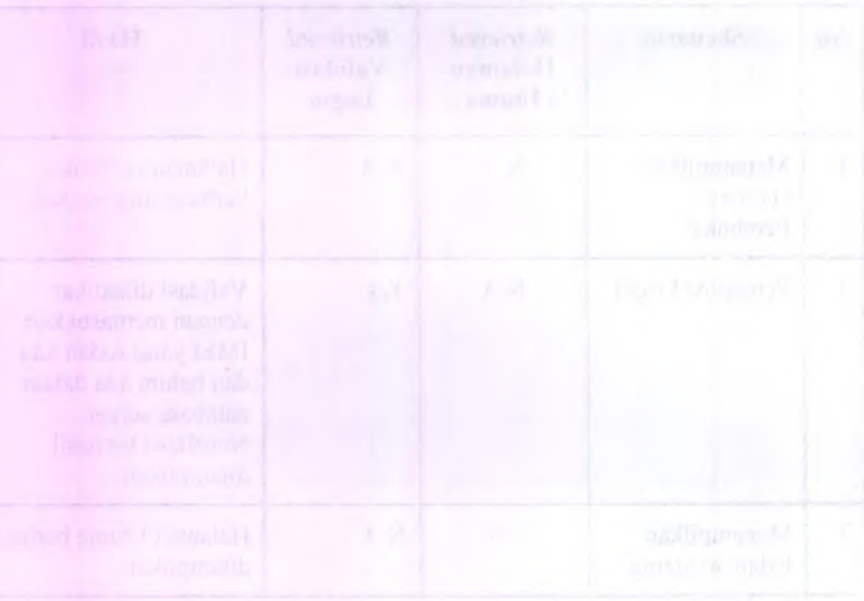

**H-4**

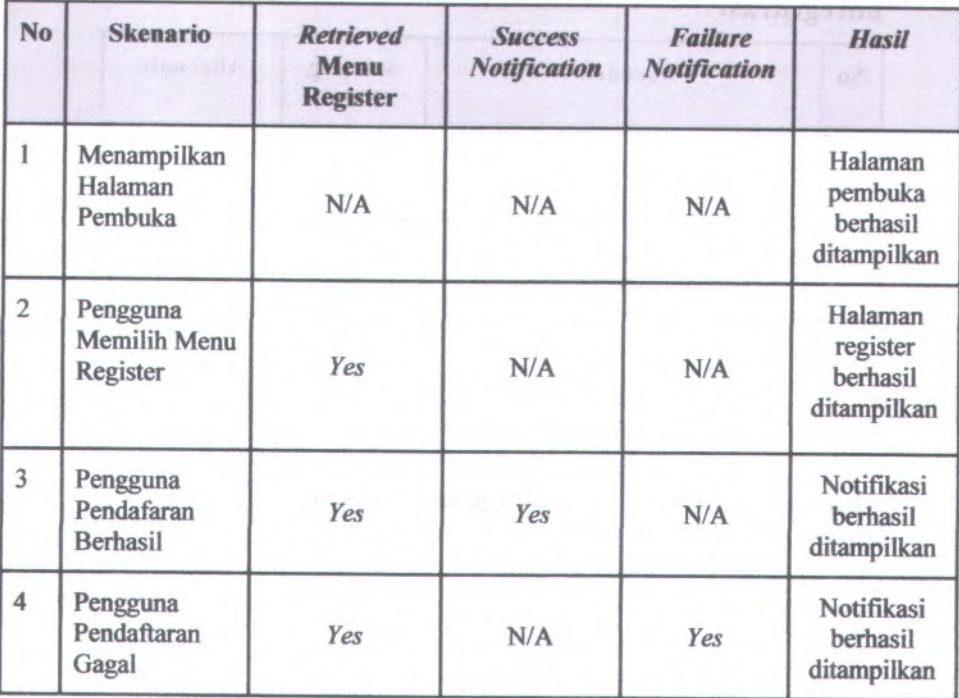

#### **H .4** S**ken <sup>a</sup>no Test Case Pengguna melakukan pendaftaran**

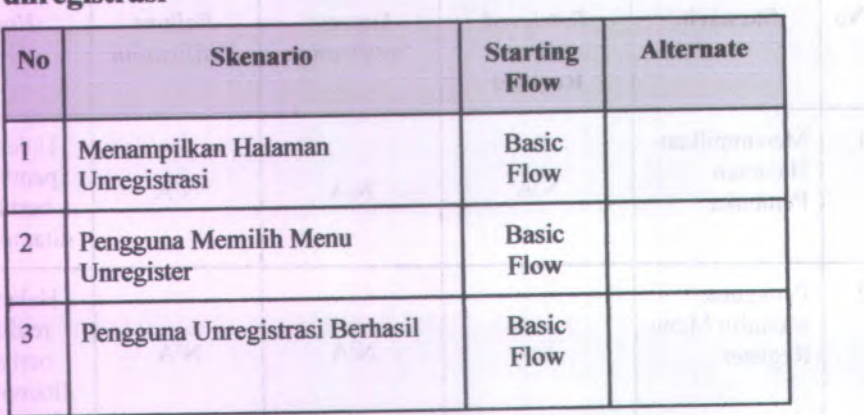

**H.<sup>5</sup> Skenario Use Case Pengguna melakukan proses unregistrasi**

# **H.6 Skenario Test Case Pengguna melakukan proses unregistrasi**

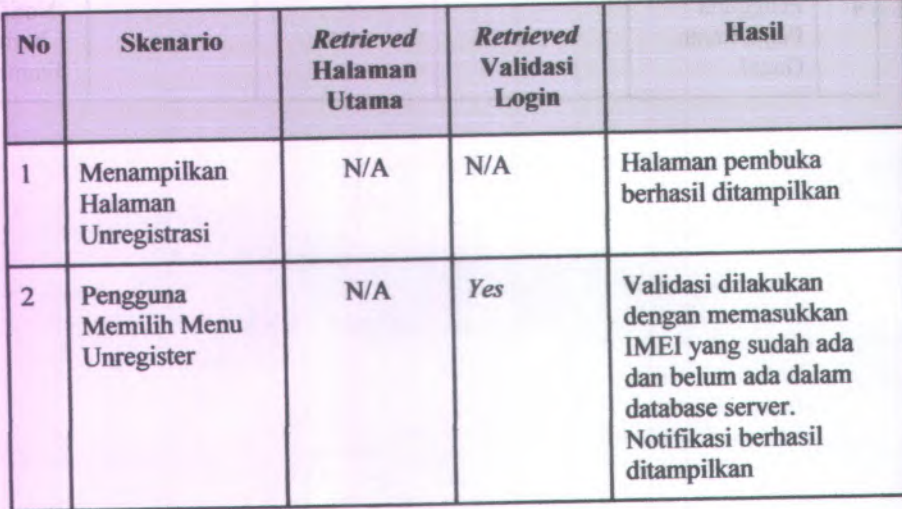

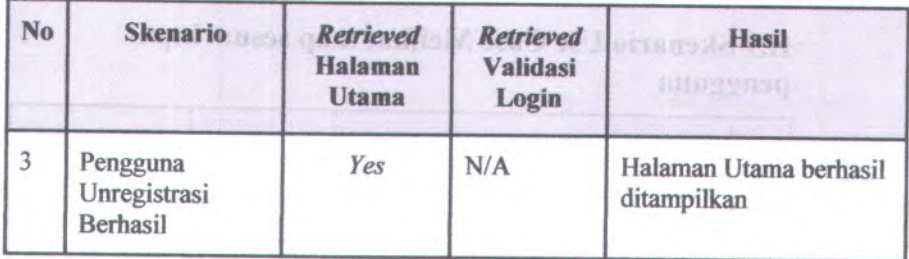

# **<sup>H</sup>.<sup>7</sup> Skenario Use Case Melihat map**

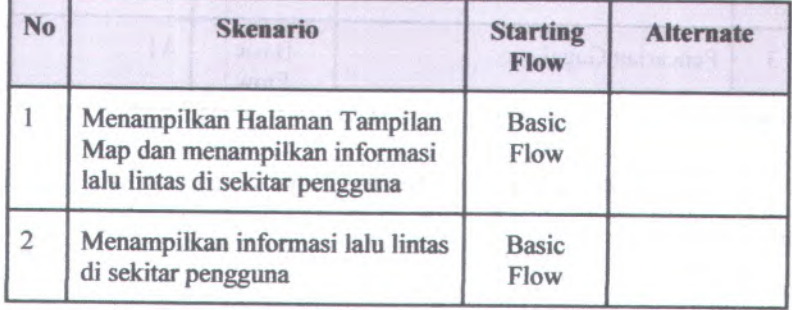

# **<sup>H</sup>.<sup>8</sup> Skenario Test Case Melihat map**

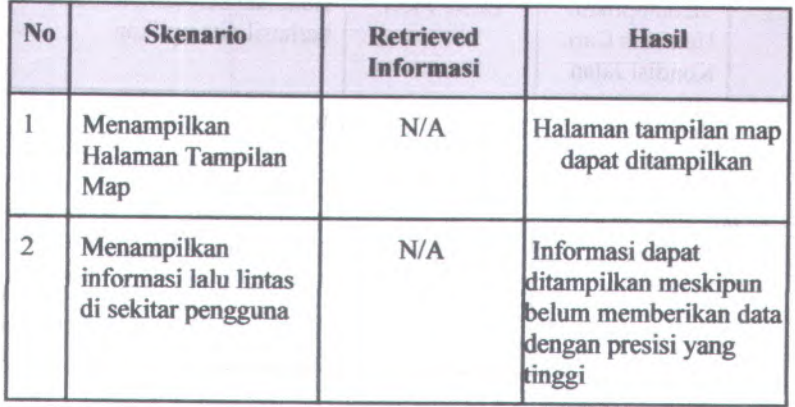

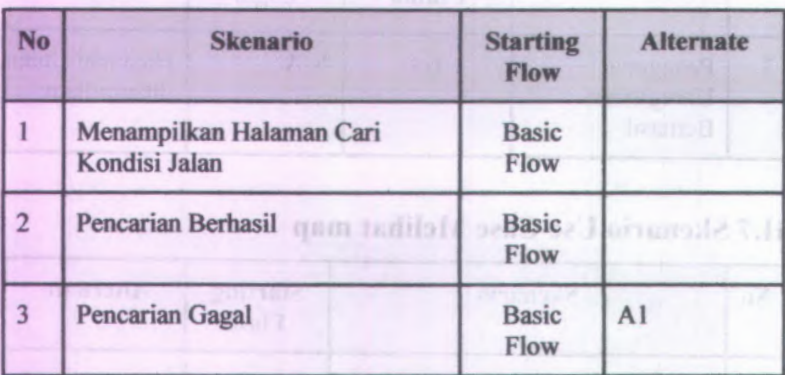

**H.9** Skenario Use Case Melihat map sesuai input pengguna

### **H.10** Skenario Test Case Melihat map sesuai input pengguna

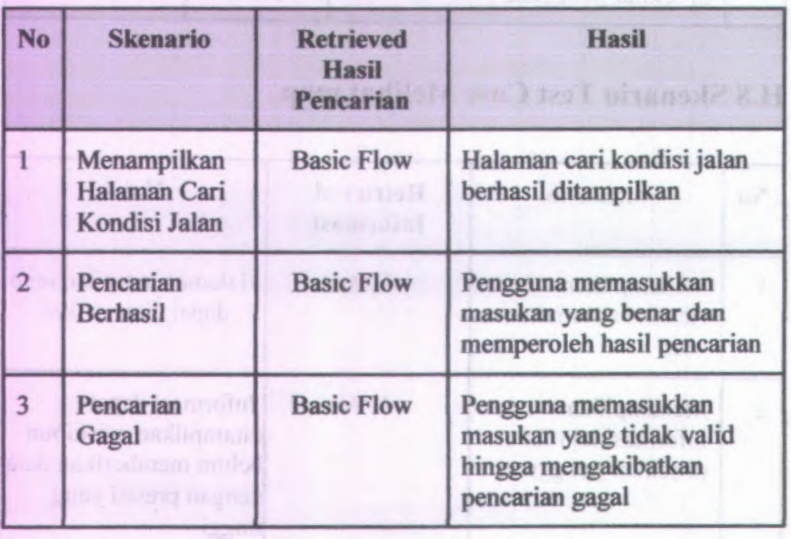

H-8

#### **No Skenario Starting Flow Alternate** 1 | Menampilkan Halaman Tampilan | Basic Map Flow **2** Pengguna Memasukkan Informasi Jalan dan Tingkat Kemacetan Basic Flow **3** Pengiriman Informasi Berhasil Basic Flow

# **<sup>H</sup>.ll** Skenario Use Case Mengirim informasi

# **<sup>H</sup>.<sup>12</sup>** Skenario Test Case Mengirim informasi

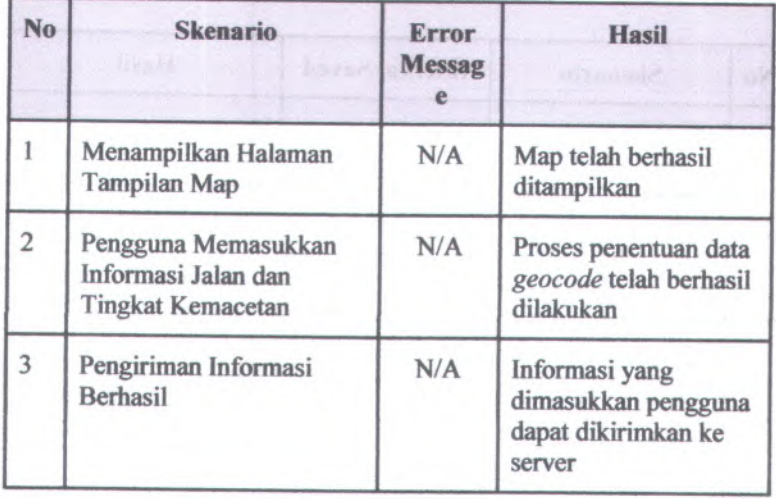

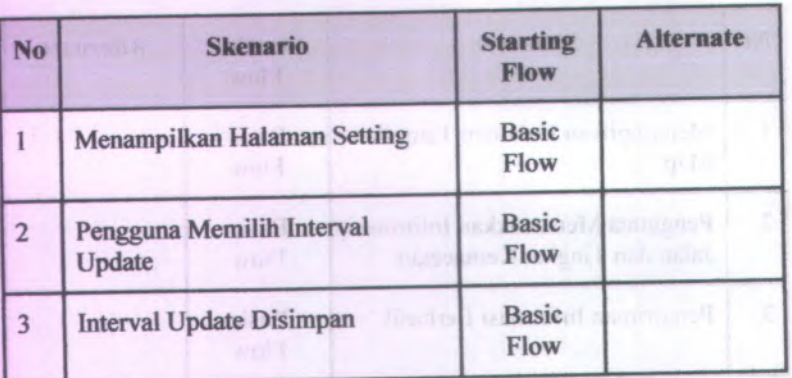

# **<sup>H</sup>.<sup>13</sup> Skenario Use Case Mengedit interval update sistem**

# **H.<sup>14</sup> Skenario Test Case Mengedit interval update sistem**

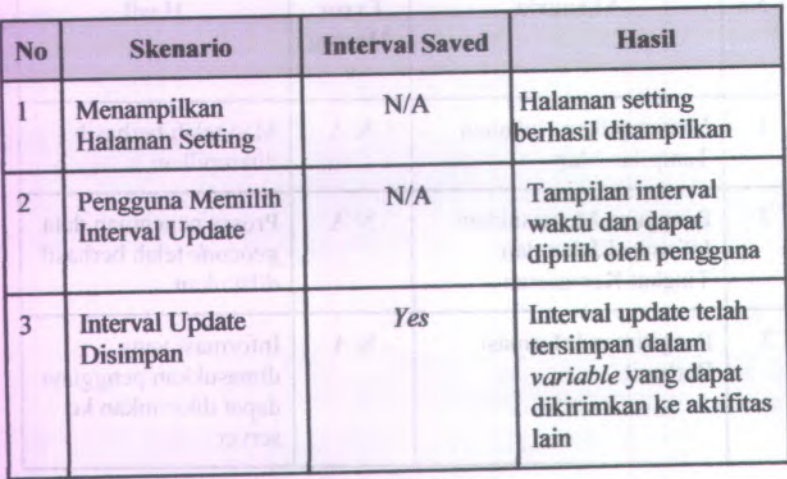

H-10

# **<sup>H</sup>.<sup>15</sup> Skenario Use Case Mengupdate tampilan map sesuai interval settingan pengguna**

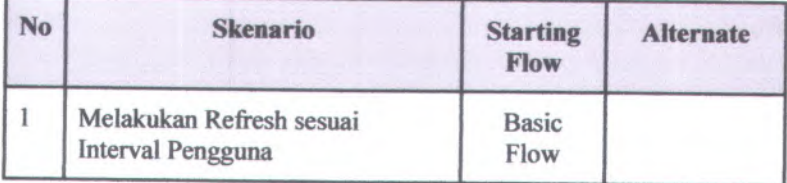

# **<sup>H</sup>.<sup>16</sup> Skenario Test Case Mengupdate tampilan map sesuai interval settingan pengguna**

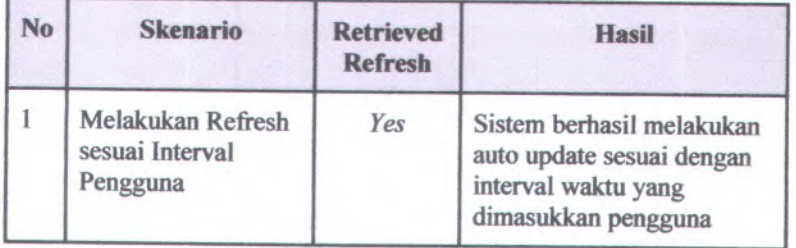

### **BIODATA PENULIS**

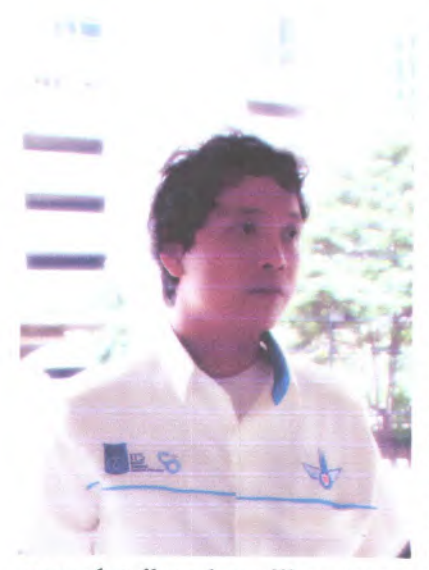

Penulis dilahirkan di Jakarta pada tanggal 20 Desember 1987. Merupakan anak ketiga bersaudara. Menempuh pendidikan formal di SD Pamardi Yuwana Bhakti, Yuwana Bhakti Bekasi, dan SMA <sup>64</sup>. Melanjutkan jenjang perkuliahan di Jurusan Sistem Informasi Institut Teknologi Sepuluh Nopember angkatan 2006 dan menyandang NRP 5206100100. Penulis memilih *<sup>E</sup>-business* sebagai bidang minat yang digunakan untuk dari lima SLTP Pamardi

menyelesaikan kewajiban tugas akhir. Penulis aktif mengikuti dengan tergabung di Keluarga Mahasiswa Sistem Informasi (KMSI) dan tercatat sebagai anggota Deprtemen Kewirausahaan untuk tahun pertama, dan ketua Departemen Kewirausahaan pada tahun kedua.